# A Educação Especial na Perspectiva da Inclusão Escolar

Livro Acessível e Informática Acessível

 $\overline{\phantom{0}}$ 

 $\overline{\phantom{0}}$ 

**MINISTÉRIO DA EDUCAÇÃO SECRETARIA DE EDUCAÇÃO ESPECIAL UNIVERSIDADE FEDERAL DO CEARÁ**

# A Educação Especial na Perspectiva da Inclusão Escolar

Livro Acessível e Informática Acessível

**Autores** *Amanda Meincke Melo Deise Tallarico Pupo*

Brasília 2010

Projeto e Produção Gráfica Carlos Sena

Digital Acessible Information System (Daisy)

 $\bigoplus$ 

Esta é uma publicação da Secretaria de Educação

Esplanada dos Ministérios, Bloco L, 6º andar, Sala 600

Especial do Ministério da Educação.

Tiragem desta edição: 60 mil exemplares

CEP: 70047-900 Brasília / DF. Telefone: (61) 2022-7635 Distribuição gratuita

Melo, Amanda Meincke.

Federal do Ceará, 2010.

Perspectiva da Inclusão Escolar)

A Educação Especial na Perspectiva da Inclusão Escolar : livro acessível e informática acessível / Amanda Meincke Melo, Deise Tallarico Pupo. - Brasília : Ministério da Educação, Secretaria de Educação Especial ; [Fortaleza] : Universidade

v. 8. (Coleção A Educação Especial na

ISBN Coleção 978-85-60331-29-1 (obra compl.) ISBN Volume 978-85-60331-37-6 (v. 8)

1. Inclusão escolar. 2. Educação especial. I.

**CDU 376** 

Pupo, Deise Tallarico. II. Brasil. Ministério da Educação. Secretaria de Educação Especial. III. Universidade Federal do Ceará. IV. A Educação Especial na Perspectiva da Inclusão Escolar.

Pré-Impressão Índice Gestão Editorial Carlos Sena e Daniel Siqueira

Geração de áudio

Índice Gestão Editorial

Comissão Organizadora Maria Tereza Eglér Mantoan Rita Vieira de Figueiredo

 $\bigoplus$ 

 $\bigoplus$ 

## Sumário

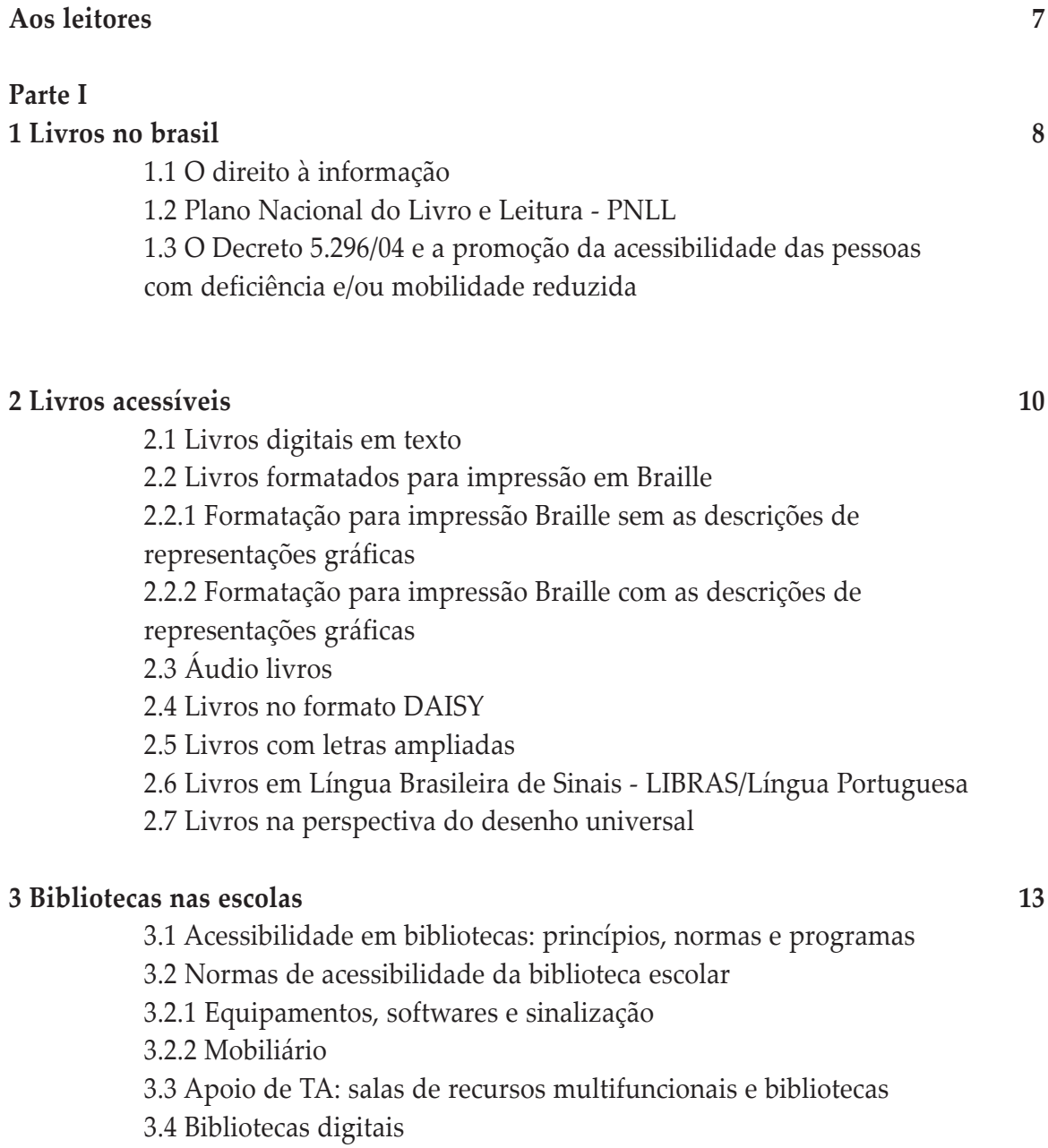

5

 $\overline{\oplus}$ 

#### **Parte II**

**4 Informática acessível nas atividades escolares 18**

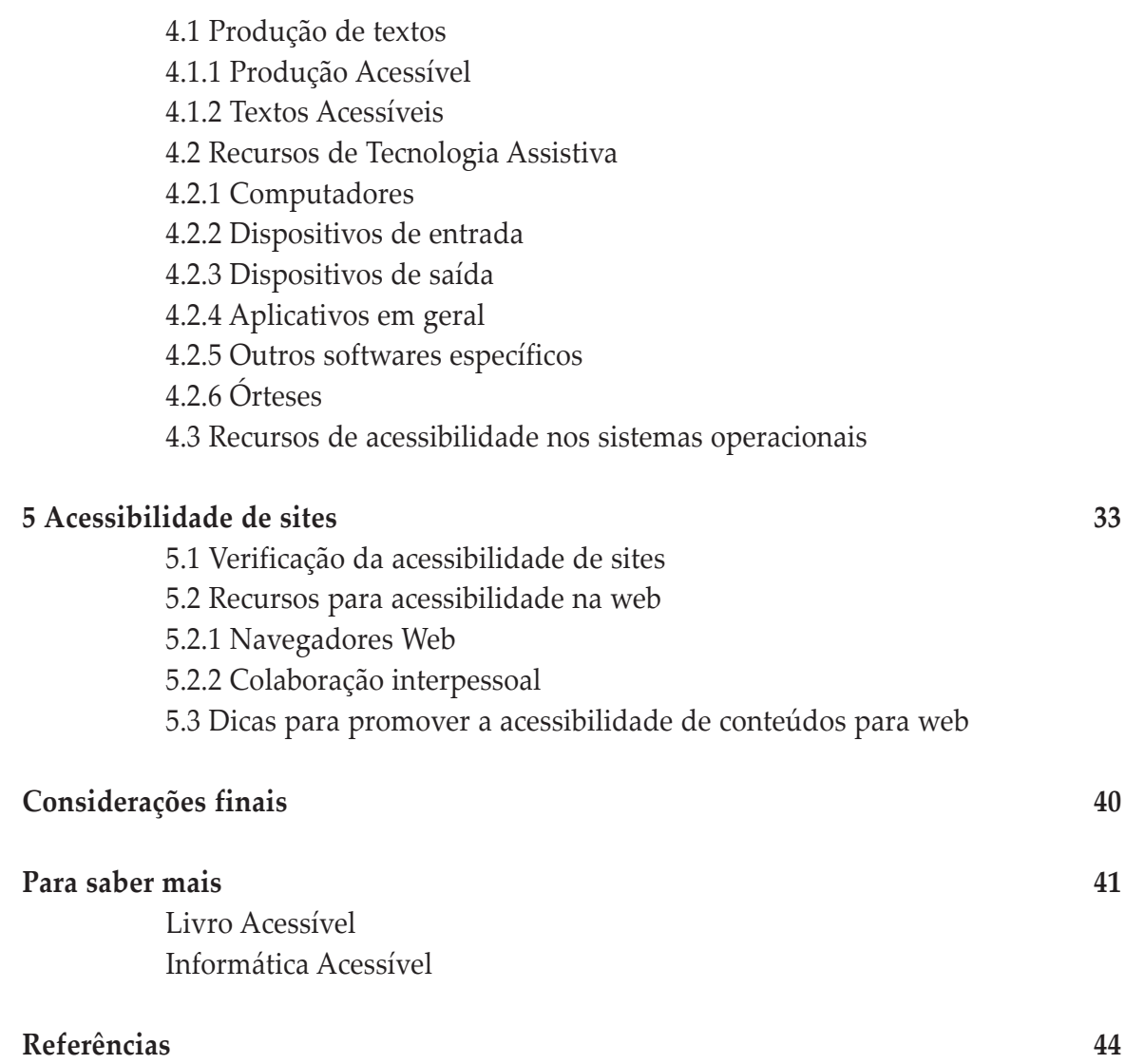

6

 $\overline{\bigoplus}$ 

# Aos Leitores

Este fascículo apresenta o livro acessível em diversos formatos. Trata das diferentes possibilidades para universalizar o acesso ao livro e da biblioteca escolar como um espaço de todos. Aborda também as contribuições da informática acessível como alternativa para promover a participação de todos os alunos na realização das atividades escolares.

O livro desempenha um importante papel na evolução das sociedades. Por meio dos livros, as pessoas têm acesso à informação produzida por diferentes gerações. Em um processo contínuo, podem acessá-la, interpretá-la e transformá-la. A relação com o livro tem mudado substancialmente nos últimos anos, com a popularização da informática.

O livro em formato digital em texto favorece a comunicação de seu conteúdo para leitores com diferentes características e habilidades. Pode ser lido no computador e em dispositivos especializados, transformação em áudio impresso à tinta, com fonte em tamanhos variados, em Braille. Além disso, pode ser veiculado em diferentes suportes de armazenamento como CDs, DVDs, *pendrive*, em servidores web para acesso via Internet, etc.

São usuários de livros acessíveis pessoas com deficiência visual, bem como aquelas que apresentam comprometimentos físicos que limitam suas habilidades de se apropriar ou manipular a informação impressa. Também são usuários de livros acessíveis pessoas com dificuldades de percepção ou outras deficiências que limitam suas habilidades de acompanhar as linhas impressas, as quais podem comprometer sua concentração ou impossibilitar a compreensão da informação em formato impresso devido à insuficiência / inabilidade em leitura e linguagem.

A escola é um ambiente propício à valorização do livro. A imaginação e a criatividade podem ser largamente exploradas pelos professores na produção de textos, rodas de leitura, interpretação de histórias, confecção de álbuns e mapas utilizando materiais diversos, para várias leituras e vários leitores. A escola, portanto, deve oferecer condições para que todos os alunos possam manusear o livro, em seus vários formatos. O professor do Atendimento Educacional Especializado (AEE) desempenha um importante papel neste processo e deve desenvolver uma postura investigativa, buscando recursos de acessibilidade e produzindo livros acessíveis conforme a necessidade e escolha do aluno.

Recursos de informática podem ser utilizados como alternativas a instrumentos usados no cotidiano escolar (ex: livro, caderno, lápis, agenda, mural, dentre outros) e ter seu acesso facilitado pela configuração de *hardware* e de *software*, além de recursos de Tecnologia Assistiva.

**PARTE I**

Autora *Deise Tallarico Pupo*

#### **1. LIVROS NO BRASIL**

#### **1.1. O DIREITO À INFORMAÇÃO**

Os direitos de acesso à Educação e à Informação estão previstos na **Constituição Brasileira**, que no Artigo 5º declara a igualdade de todos perante a lei, sem distinção de qualquer natureza, e também garante a livre expressão da atividade intelectual, artística, científica e de comunicação. O inciso XIV assegura o acesso à informação: "*é assegurado a todos o acesso à informação e resguardado o sigilo da fonte, quando necessário ao exercício profissional*." (BRASIL, 1988).

Segundo o Decreto Federal nº. 5296/2004, a acessibilidade deve ser garantida, assegurandose a eliminação de barreiras nas comunicações e informações.

A Lei nº. 10.753, ou Lei do Livro, de 30 de outubro de 2003, institui a Política Nacional do Livro (PNL), cujas diretrizes em destaque são: assegurar ao cidadão o pleno exercício do direito de acesso e uso do livro; promover e incentivar o hábito da leitura e assegurar às pessoas com deficiência visual o acesso à leitura.

Segundo a Política Nacional do Livro,

[...] O livro é o meio principal e insubstituível da difusão da cultura e transmissão do conhecimento, do fomento à pesquisa social e científica, da conservação do patrimônio nacional, da transformação e aperfeiçoamento social e da melhoria da qualidade de vida. (BRASIL, 2003)

Para efeitos da Lei nº. 10.753,

[...] O Livro é a publicação de textos escritos em fichas ou folhas, não periódica, grampeada, colada ou costurada, em volume cartonado, encadernado ou em brochura, em capas avulsas, em qualquer formato e acabamento. (BRASIL, 2003)

A Lei  $N<sup>o</sup>$ . 10.753 considera, ainda, outros formatos equiparados ao livro e especifica os seguintes tipos:

a) FASCÍCULOS: publicações de qualquer natureza que representem parte de livro. Geralmente compõem uma coleção temática, e podem ser:

lPeriódicos: publicação que obedece a uma periodicidade: semanal, mensal, semestral, anual, etc.

l Fixos: dentro de uma coleção, adquirida num todo. Ex.: Coleção AEE.

b) MATERIAIS AVULSOS RELACIONADOS COM O LIVRO: impressos em papel ou em ma-

terial similar.

c) ROTEIROS DE LEITURA: para controle e estudo de literatura ou de obras didáticas.

d) ÁLBUNS: para colorir, pintar, recortar ou armar.

e) ATLAS: Geográficos, históricos, anatômicos, mapas e cartogramas.

f) TEXTOS DERIVADOS DE LIVRO: ou originais produzidos por editores, mediante contrato de edição celebrado com o autor, com a utilização de qualquer suporte.

g) LIVROS EM MEIO DIGITAL, MAGNÉTICO E ÓPTICO: para uso exclusivo de pessoas com deficiência visual.

#### **1.2. PLANO NACIONAL DO LIVRO E LEITURA - PNLL**

O Plano Nacional do Livro e Leitura foi criado em 2006. Abrange o conjunto das ações de iniciativa do Governo Federal e as desenvolvidas em parcerias com Estados, Municípios e entidades da sociedade civil, estabelecendo metas quantitativas e qualitativas a serem alcançadas a cada ano, assim como as responsabilidades pela execução de cada ação. Um dos objetivos do PNLLé apoiar o debate e a utilização de direitos autorais não-restritivos equilibrando direito de autor com direitos de acesso à cultura escrita.

As principais diretrizes do PNLL visam a assegurar ao cidadão o direito de acesso e de uso do livro e apoiar sua produção e difusão; estimular a produção intelectual dos escritores e autores brasileiros; incentivar o hábito da leitura; ampliar a exportação de livros nacionais; apoiar a livre circulação do livro no País; capacitar a população para o uso do livro como forma de progresso econômico, político e social; instalar e ampliar no País livrarias, bibliotecas e pontos de venda de livro; assegurar às pessoas com deficiência visual o acesso à leitura.

#### **1.3 O DECRETO Nº. 5.296/04 E A PROMOÇÃO DA ACESSIBILIDADE DAS PESSOAS COM DEFICIÊNCIA E/OU MOBILIDADE REDUZIDA**

O Decreto 5.296/04, em seu Artigo 8°, considera (BRASIL, 2004):

l acessibilidade: condição para utilização, com segurança e autonomia, total ou assistida, dos espaços, mobiliários e equipamentos urbanos, das edificações, dos serviços de transporte e dos dispositivos, sistemas e meios de comunicação e informação, por pessoa com deficiência ou com mobilidade reduzida;

l barreiras: qualquer entrave ou obstáculo que limite ou impeça o acesso, a liberdade de movimento, a circulação com segurança e a possibilidade de as pessoas se comunicarem ou terem acesso à informação;

lbarreiras nas comunicações e informações: qualquer entrave ou obstáculo que dificulte ou impossibilite a expressão ou o recebimento de mensagens por intermédio dos dispositivos, meios ou sistemas de comunicação, sejam ou não de massa, bem como aqueles que dificultem ou impossibilitem o acesso.

O Artigo 58 declara que "*[...] O Poder Público adotará mecanismos de incentivo para tornar disponíveis em meio magnético, em formato de texto, as obras publicadas no País*" (BRASIL, 2004).

Pela Lei de Direito Autoral, ou Lei nº. 9.610, de 19 de fevereiro de 1998, não é permitida a reprodução de livros na íntegra, apenas partes isoladas, capítulos de livros e/ou artigos de revistas científicas.

Todavia, conforme o Capítulo IV - Das Limitações aos Direitos Autorais, Artigo 46:

Não constitui ofensa aos direitos autorais: a reprodução de obras literárias, artísticas ou científicas, para uso exclusivo de deficientes visuais, sempre que a reprodução, sem fins comerciais, seja feita mediante o sistema Braille ou outro procedimento em qualquer suporte para esses destinatários (BRASIL, 1998).

É de fundamental importância essa prerrogativa legal, que, em síntese, permite a reprodução de obras escritas livros na íntegra quando destinadas às pessoas com deficiência visual: tanto no sistema Braille, como em outros suportes, por exemplo, em meio eletrônico, digitalizado, gravado em CD, DVD, pendrive, MP3 ou em outras mídias que ainda poderão surgir.

#### **2. LIVROS ACESSÍVEIS**

#### **2.1. LIVROS DIGITAIS EM TEXTO**

As Tecnologias de Informação e Comunicação (TIC's) favorecem a produção de livros digitais em texto. Esses livros são cópias do conteúdo de qualquer livro para um arquivo de computador que possa ser reconhecido por algum editor de texto. A leitura é feita por meio de leitores de tela, que têm a propriedade de ler o conteúdo do arquivo.

Livros digitais possibilitam, através de programas próprios, ampliar a fonte em que o livro é editado. Permitem ao leitor soletrar as palavras ou as frases que quiser e consultar um dicionário enquanto lê, para conferir seus significados. Alguns livros digitais são comercializados e adquiridos pela Internet, com baixo custo de logística; ou, através de compra em livraria convencional, em suporte digital. Outros podem ser acessados em bibliotecas digitais, desde que liberados, ou pelo autor, ou por serem de domínio público: nesse caso, não há problemas quanto a direitos autorais.

No processo de conversão do livro impresso para o formato digital em texto, a fidedignidade com o original é imprescindível.

#### **2.2. LIVROS FORMATADOS PARA IMPRESSÃO BRAILLE**

São apropriados para leitores cegos ou surdocegos, que saibam interpretar o sistema Braille ou que estejam em fase de aprendizado/alfabetização. Seus leitores podem utilizar uma linha Braille, acoplada ao computador, ou providenciar sua impressão.

Os livros formatados para impressão Braille podem ser elaborados para impressão em du-

as versões: a) sem as representações gráficas e b) com as representações gráficas. Entende-se por representações gráficas todas as ilustrações, fotos, desenhos, gráficos e tabelas que compõem o livro ou texto.

#### **2.2.1 FORMATO PARA IMPRESSÃO BRAILLE SEM AS DESCRIÇÕES DE REPRE-SENTAÇÕES GRÁFICAS**

O texto, digitado ou escaneado, é salvo em formato texto - TXT, corrigido via conferência com o original para garantir a qualidade do texto. Após, é convertido para o sistema Braille, através do uso de programas de conversão automática (por exemplo, o transcritor Braille Fácil, desenvolvido pela Universidade Federal do Rio de Janeiro - UFRJ); as representações gráficas não podem ser convertidas automaticamente, pois requerem uma elaboração, um preparo por uma pessoa treinada para esse fim.

O custo e o tempo gastos para elaboração do livro em Braille sem as representações gráficas são menores, pois não requerem recursos especializados. Todavia, o livro não é contemplado com descrição das ilustrações.

#### **2.2.2 FORMATO PARA IMPRESSÃO BRAILLE COM A DESCRIÇÃO DAS REPRE-SENTAÇÕES GRÁFICAS**

O texto, digitado ou escaneado, é salvo em formato texto - TXT, corrigido via conferência com o original para garantir a qualidade do texto. Deve ser elaborado com técnicas especializadas de transcrição e descrição das ilustrações, fotos, desenhos, gráficos e tabelas, para manter o máximo de fidedignidade ao texto original. Para otimizar custos x benefícios, o procedimento correto é a formatação do livro ou texto dentro das normas contidas na "Grafia Braille para a Língua Portuguesa". O documento, assim, poderá ser impresso em Braille, com papel especial e em processo de impressão próprio.

Nota: As políticas, diretrizes e normas para uso, ensino, produção e a difusão do Sistema Braille são elaborados pela Comissão Brasileira de Braille, que tem várias frentes de atuação, com vistas a modificações de procedimentos, elaboração de catálogos, manuais, tabelas e outras publicações que facilitem o processo ensino-aprendizagem e o uso em todo o território nacional.

#### **2.3 ÁUDIO LIVROS**

Em geral, são livros de entretenimento, gravados (voz humana) em fita magnética, CD, DVD ou MP3. Vários títulos de áudio livros já estão disponíveis no mercado livreiro, gravados por atores profissionais ou pelos próprios autores, que eventualmente imprimem um teor de dramatização aos seus conteúdos.

Amplia às pessoas cegas e com baixa visão as possibilidades de acesso ao livro. Todas as pessoas podem se beneficiar de áudio livros.

Permitem ao leitor acesso ao conteúdo dos livros em diversas situações e/ou locais; sua logística é simples; formatos com tendência a popularização e barateamento de custos de produção, aquisição e armazenamento em bibliotecas; versatilidade do produto; reproduzíveis em várias mídias, de computadores a outros equipamentos de reprodução de CDs, DVDs, MP3 etc.

#### **2.4 LIVROS NO FORMATO DAISY**

O formato DAISY é um tipo de livro digital e consiste, em síntese, num sistema de processamento de dados, através do qual se pode ter acesso ao conteúdo ortográfico ou áudio do livro gerado nesse padrão.

Aapresentação do texto pode ser configurada, inclusive para a impressão Braille e para acesso com a linha Braille; oferece a maior segurança para a proteção dos Direitos Autorais; é o formato mais completo existente: em um único dispositivo, pode contemplar todos os demais.

Recentemente, o Ministério da Educação lançou o *software* Mecdaisy, de distribuição gratuita, que reproduz textos neste formato.

#### **2.5 LIVROS COM LETRAS AMPLIADAS**

Consiste em oferecer o livro convencional, ou digital, em fonte cujo tamanho seja adequado às necessidades do leitor com baixa visão.

Pode adotar o formato de livro convencional, com fonte em tamanho ampliado; solução implementável no formato DAISY.

#### **2.6 LIVROS EM LÍNGUA BRASILEIRA DE SINAIS - LIBRAS/ LÍNGUA PORTUGUESA**

A produção desse tipo de livro é em DVD. O texto é apresentado em LIBRAS/Língua Portuguesa. É uma iniciativa recente no Brasil.

#### **2.7 LIVROS NA PERSPECTIVA DO DESENHO UNIVERSAL**

A produção do livro deveria estar alinhada à perspectiva do Desenho Universal, pela publicação de edições que possam ser lidas, na maior extensão possível, por todas as pessoas. Atualmente é possível produzir livros em uma variedade de formatos, adequados às necessidades de diferentes leitores, o que pode ser um ponto de partida para o desenvolvimento de propostas alinhadas ao Desenho Universal.

Já existem iniciativas neste sentido, a exemplo da edição do livro "Gato gatão, poeta de profissão", da coleção "Quatro Leituras", apoiada pelo Ministério da Educação, e recomendada pelo Plano Nacional de Leitura, de Portugal. Sua edição contempla quatro formatos: escrita com DVD interativo, com Símbolos Pictográficos para a Comunicação, em Língua Gestual Portuguesa, em Braille e em formato DAISY.

#### **3. BIBLIOTECAS NAS ESCOLAS**

A biblioteca escolar deve disponibilizar serviços de apoio à aprendizagem, livros e recursos que permitam a todos os membros da comunidade escolar se transformar em pensadores críticos e usuários efetivos da informação em todos os suportes e meios de comunicação.

Logo, a Biblioteca Escolar que participa colaborativamente das atividades escolares, na construção da educação inclusiva, propicia maiores oportunidades de aprendizagem.

#### **3.1 ACESSIBILIDADE EM BIBLIOTECAS: PRINCÍPIOS, NORMAS E PROGRAMAS**

O Decreto Nº. 5.296/04 regulamentou as Leis Nº. 10.048/00 e Nº. 10.098/00, estabelecendo normas e critérios para a promoção da acessibilidade às pessoas com deficiência ou com mobilidade reduzida. Nesse contexto, o Programa Brasil Acessível, do Ministério das Cidades, é desenvolvido com o objetivo de promover a acessibilidade urbana e apoiar ações que garantam o acesso universal aos espaços públicos.

Sintonizada com essa lei de acessibilidade, a Política Nacional de Educação Especial na Perspectiva da Educação Inclusiva enfatiza o Atendimento Educacional Especializado (AEE) e a garantia de acessibilidade urbanística, arquitetônica, nos mobiliários e equipamentos, nos transportes, na comunicação e informação nos espaços educacionais.

A Biblioteca Escolar deve ser um espaço de apoio ao AEE, além de suas principais atribuições de organizar, preservar e disseminar a informação que vai gerar novos conhecimentos. Portanto, a acessibilidade, em seus vários aspectos, é um requisito fundamental para seu funcionamento e atendimento aos alunos, com qualidade.

#### **3.2 NORMAS DE ACESSIBILIDADE NA BIBLIOTECA ESCOLAR**

A Associação Brasileira de Normas Técnicas (ABNT), responde pela elaboração de normas técnicas sobre os mais variados temas que necessitam regulamentação.

A NBR (2008) detalha requisitos, recursos, procedimentos, dentre outros aspectos da acessibilidade na prestação de serviços ao público, destacando-se os itens Educação e Lazer e Cultura, que enfocam as escolas e os serviços de biblioteca. Já a NBR 9050:2004 apresenta requisitos de acessibilidade para edificações, mobiliário, espaços e equipamentos urbanos.

A NBR 15599 propõe recursos para acessibilidade na comunicação e indica que:

Para a eficaz emissão, captação e troca de mensagens na prestação de serviços, convém observar cuidadosamente o público-alvo, ter sensibilidade na escolha dos recursos de comunicação adequados [...]. A combinação dos diferentes tipos de comunicação - tátil, visual e sonora - possibilita atender a vasta gama de capacidades da população e contornar as barreiras à comunicação identificadas na prestação de serviços (ABNT, 2008).

#### **3.2.1 EQUIPAMENTOS, SOFTWARE E SINALIZAÇÃO**

As bibliotecas escolares devem disponibilizar recursos materiais e recursos de Tecnologia Assistiva que viabilizem o acesso ao conhecimento, tais como: recursos ópticos para ampliação de imagens (lupas eletrônicas, programa de ampliação de tela, circuito fechado de TV); sistema de leitura de tela, com sintetizador de voz e *display* Braille; computadores com teclado virtual, *mouse* adaptado e outros recursos de Tecnologia Assistiva da informática; máquinas de escrever em Braille à disposição dos alunos; gravadores de fita, computador com *software* específico, *scanners*, impressoras em Braille; aparelhos de TV, com dispositivos receptores de legenda oculta e audiodescrição, e tela com dimensão proporcional ao ambiente, de modo a permitir a identificação dos sinais, sejam das personagens, do narrador ou do intérprete de LIBRAS, nas aulas coletivas; aparelhos de vídeos, CD e DVD.

Os estabelecimentos de ensino devem prover **mapas táteis**, com a descrição de seus espaços; espaços construídos e sinalizados; salas de aula devidamente **iluminadas**; salas de aula com **conforto acústico** para viabilizar a comunicação, com ou sem amplificação sonora; segurança e conforto ao aluno, inclusive nos brinquedos e mobiliário; alarmes sonoros e visuais; sinalização **luminosa intermitente** (tipo *flash*), para avisos de: a) intervalo e de mudança de professor, na cor amarela, e b) incêndio ou perigo, em vermelho e amarelo, com *flashes* mais acelerados. Acor amarela é necessária para dar melhores condições de visualização.

#### **3.2.2 MOBILIÁRIO**

Nas bibliotecas e centros de leitura, os locais de pesquisa, fichários, salas para estudo e leitura, terminais de consulta, balcões de atendimento e áreas de convivência devem ser acessíveis (Figura 1).

A distância entre estantes de livros deve ser de no mínimo 0,90 m de largura (Figura 2). Nos corredores entre as estantes, a cada 15 m, deve haver um espaço que permita a manobra da cadeira de rodas. Recomenda-se a rotação de 180°.

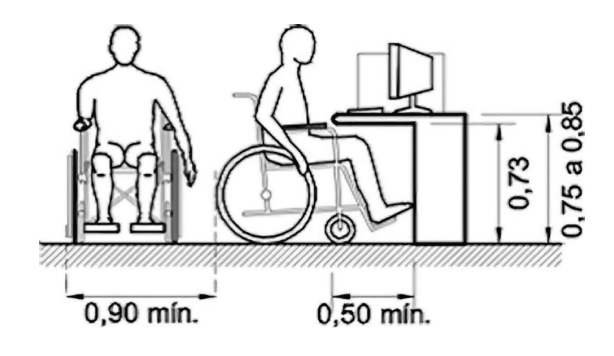

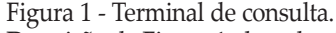

Descrição da Figura 1: desenho de pessoa em cadeira de rodas em duas posições: à esquerda, de frente; e à direita, de perfil, à mesa consultando computador. Há indicações das medidas indicadas pela norma.

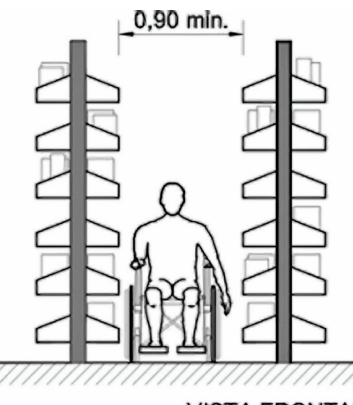

**VISTA FRONTAL** 

Figura 2 - Distância entre as estantes. Descrição da Figura 2: Vista frontal de pessoa em cadeira de rodas entre duas estantes de livros, com indicação de espaço de 0,90cm entre elas.

A altura dos fichários deve atender às faixas de alcance manual e parâmetros visuais.

As mesas ou superfícies devem possuir altura livre inferior de no mínimo 0,73 m do piso, garantindo posicionamento para a aproximação frontal, possibilitando avançar sob as mesas ou superfícies até no máximo 0,50 m. Deve ser garantida uma faixa livre de circulação de 0,90 m e área de manobra para o acesso às mesmas. A altura deve estar entre 0,75 m e 0,85 m do piso (Figura 3).

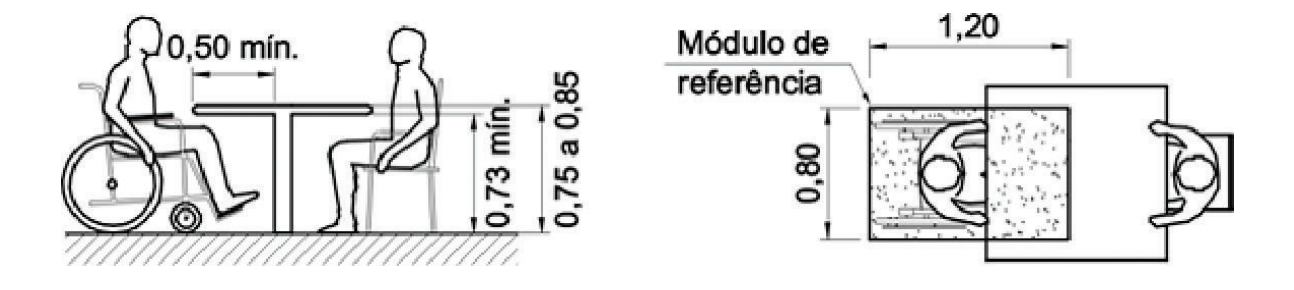

Figura 3. Mesas.

Descrição da Figura 3: À esquerda, vista lateral de duas pessoas à mesa, uma defronte à outra, respeitando as medidas indicadas. À direita, vista superior de duas pessoas à mesa, uma defronte à outra, respeitando as medidas indicadas.

Os balcões de serviços devem ser acessíveis a pessoas com deficiência, localizados em rotas acessíveis. Uma parte da superfície do balcão, com extensão de no mínimo 0,90 m, deve ter altura de no máximo 0,90 m do piso. Quando for prevista a aproximação frontal, o balcão deve possuir altura livre inferior de no mínimo 0,73 m do piso e profundidade livre inferior de no mínimo 0,30 m (Figura 4).

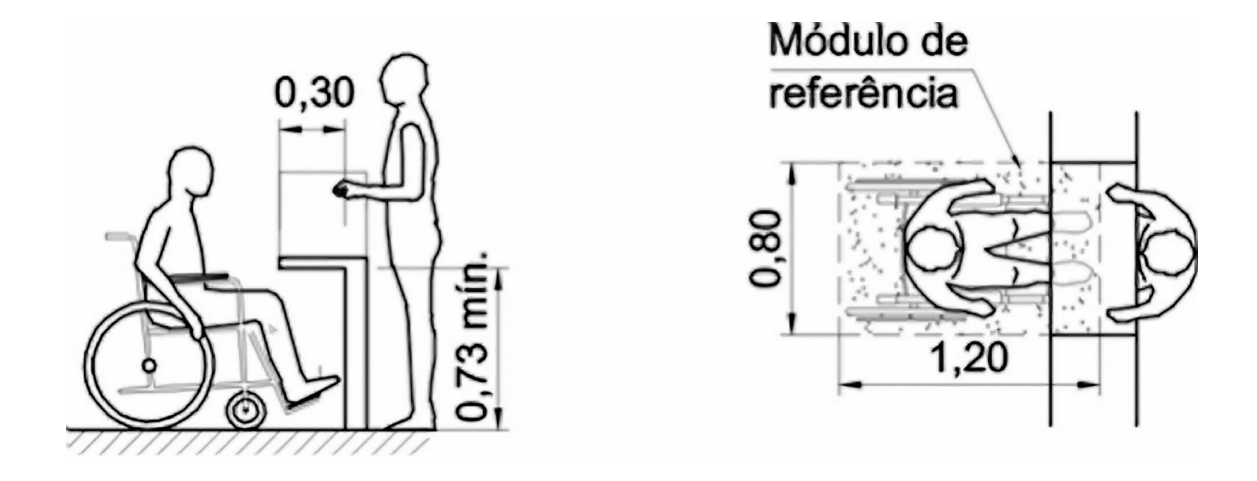

Figura 4. Balcão da Biblioteca.

Descrição da Figura 4: À esquerda, de perfil, pessoa em cadeira de rodas no balcão da Biblioteca defronte ao atendente em pé, respeitando as medidas indicadas pela norma. À direita, vista superior do mesmo atendimento conforme medidas indicadas pela norma.

#### **3.3 APOIO DE TA: SALAS DE RECURSOS MULTIFUNCIONAIS E BIBLIOTECAS**

As diretrizes de funcionamento contidas em normas e regulamentos relacionados ao Atendimento Educacional Especializado relacionam diversos recursos materiais e de Tecnologia Assistiva (TA), que são alocados nas salas de recursos multifuncionais e, também, nas bibliotecas escolares, como apoio ao AEE.

Na sala de recursos multifuncionais, os estudantes trabalham com diversos recursos que têm o potencial de melhorar o desempenho no processo de ensino e aprendizagem. Os alunos com surdez, por exemplo, podem realizar atividades em Língua Brasileira de Sinais associados à Língua Portuguesa.

Segundo recomendações da norma NBR 15599, o acervo das bibliotecas deve conter material didático e lúdico; programas educativos com recursos de acessibilidade; gravações sonoras correspondentes ao programa em estudo; recursos de apoio em LIBRAS, tais como fitas VHS, CD interativos, DVD, dicionários ilustrados e outros.

#### **Outras recomendações da NBR15599:**

l O acervo bibliográfico das escolas infantis, e do ensino fundamental, de nível médio e superior deve conter livros digitalizados, em formato digital, que possam ser processados por sistemas de leitura e ampliação de tela.

l Os recursos didáticos, instrucionais e metodológicos devem contemplar todas as formas de comunicação: visual, oral, descritiva, gestual, sonora etc., com uso de material concreto.

l A produção editorial deve estar também disponível em exemplares gravados em formato digital que possam ser processados por sistemas de leitura e ampliação de tela, com as devidas proteções tecnológicas (codificação, cifragem ou outras); em Braille e em alfabeto Moon, utilizado pelas pessoas surdocegas.

l Desenhos, imagens, gráficos e outros materiais em tinta devem ter sua versão ampliada e em relevo.

l Escolas, bibliotecas e demais espaços educativos devem prover equipamentos e programas de computador com interfaces específicas, como ampliadores de tela, sintetizadores de voz, impressoras e conversores Braille, entre outras possibilidades.

A Biblioteca Escolar deve interagir com os profissionais de AEE na busca de soluções comuns de acessibilidade, compartilhando atividades de apoio e trocas de experiências.

#### **3.4 BIBLIOTECAS DIGITAIS**

É cada vez mais raro nos depararmos com bibliotecas acessadas por meio de catálogos e fichários manuais que, desde a década de 1990, têm sido substituídos por acesso digital.

As bibliotecas digitais abrem as portas, democraticamente e sem barreiras (desde que em portais acessíveis) a outras bibliotecas, outros povos e culturas, ampliando o conhecimento. Há muito que conhecer e pesquisar em sites como os da Biblioteca Nacional (BN) do Rio de Janeiro, por

exemplo, que integra um projeto de união de acervos mundiais e já disponibiliza *on-line* um acervo considerável de obras raras e do Brasil Colonial. Inclusive, a BN inaugurou a Biblioteca Acessível, com diversos recursos de apoio, por exemplo, o leitor automático de textos (Figura 5).

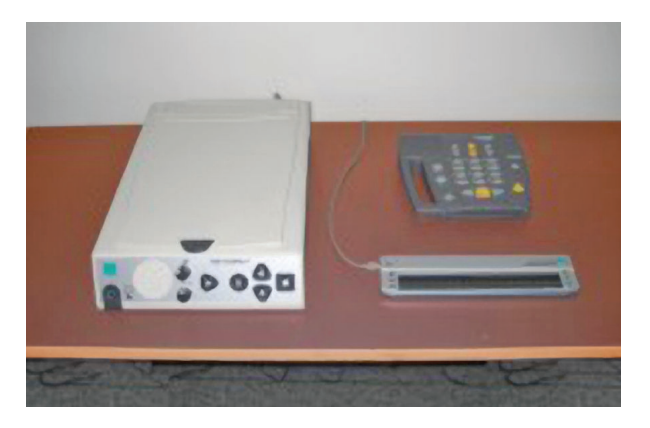

Figura 5 - Leitor automático de textos.

A Biblioteca do Estudante Brasileiro - BibVirt oferece gratuitamente vasta quantidade de informação qualificada, atualizada e disponível, proporcionando auxílio às pesquisas escolares, e servindo como subsídio para o desenvolvimento de atividades curriculares e extra-curriculares<sup>1</sup>.

Seguem algumas sugestões, observando a importância de se verificar a acessibilidade nos portais, antes de usá-los com a turma (ver Capítulo 5):

**BibVirt - Biblioteca Virtual do Estudante Brasileiro**: imagens, textos, livros falados, literatura, vídeos, etc. Disponível em: http://www.bibvirt.futuro.usp.br/.

**Biblioteca Nacional Digital**: acervos digitais brasileiros e links com bibliotecas digitais estrangeiras. Disponível em: http://www.bn.br/bndigital/pesquisa.htm.

**Planeta Educação**: um mundo de serviços para a escola. Disponível em: http://www.planetaeducacao.com.br/novo/index.asp.

**Leia Brasil**: mudando o Brasil pela leitura. Disponível em: http://www.leiabrasil.org.br/.

**Domínio Público**: biblioteca digital desenvolvida com software livre. Propõe o compartilhamento de conhecimentos, colocando à disposição de todos os usuários da Internet uma biblioteca virtual que deverá se constituir em referência para professores, alunos, pesquisadores e para a população em geral. Disponível em: http://www.dominiopublico.gov.br/pesquisa/ PesquisaObraForm.jsp.

**Arca Literária**: portal que disponibiliza livros digitais de vários assuntos, incluindo obras didáticas. Disponível em: http://arcaliteraria.org/category/biblioteca/livros-didaticos/.

**Principais Jornais e Revistas brasileiras**: disponível em: http://www.indekx.com/brazil.asp.

<sup>1</sup> Disponível em: http://www.bibvirt.futuro.usp.br/ Acesso em: 29 maio 2009

**PARTE II**

Autora *Amanda Meincke Melo*

#### **4. INFORMÁTICA ACESSÍVEL NAS ATIVIDADES ESCOLARES**

O computador e a internet permeiam uma série de atividades dentro e fora da escola. Crianças e jovens podem acessar informação em *sites* e bibliotecas digitais, fazer pesquisas individualmente ou em grupo, desenvolver habilidades de comunicação com auxílio de uma variedade de ferramentas (ex.: *e-mails*, mensagens instantâneas, fóruns, *blogs*), produzir conhecimento com seus colegas e com crianças e jovens de outras escolas veiculados em diferentes mídias (ex.: textos, imagens, sons, vídeos, apresentações multimídia, *sites*), integrar redes sociais.

Ao trabalhar com informática na escola, os professores devem favorecer a participação de todos, sem discriminação. Necessitam, portanto, ter uma postura investigativa. Devem refletir, além dos aspectos pedagógicos das atividades, sobre como favorecer o encontro das habilidades dos diferentes alunos com as características apresentadas pelos mais variados ambientes computacionais.

Para possibilitar que cada criança ou jovem de uma turma possa participar das atividades mediadas por recursos computacionais, o professor precisa, em contato e em diálogo com o aluno, identificar as habilidades, as necessidades e os interesses deste. Também deve estar atento aos recursos oferecidos pelos programas de computador, às alternativas de interação oferecidas pelos dispositivos convencionais de entrada (ex.: teclado, mouse, microfone) e saída (ex.: monitor, áudio) do computador, à possibilidade de adoção de recursos de Tecnologia Assistiva (TA) sob demanda e aos recursos de acessibilidade oferecidos pelos sistemas operacionais disponíveis (ex.: Linux, Windows, etc.).

Neste capítulo, em particular, a produção de texto apoiada pelo computador é apresentada como uma atividade possível de ser realizada em ambiente escolar inclusivo. Recursos de TA e facilidade de acesso apresentados por sistemas operacionais também são abordados. O objetivo é reforçar o papel de investigador do professor e apresentar idéias para possíveis questões que podem ocorrer no dia-a-dia, ao usar a informática com os alunos para realizar atividades escolares.

#### **4.1 PRODUÇÃO DE TEXTOS**

Aprodução de textos é uma atividade bastante comum na escola. Por meio de textos, crianças e jovens podem narrar sobre seu cotidiano dentro e fora da escola, criar histórias, montar jornais, escrever cartas, etc. Esta atividade pode ser apoiada por programas de computador como os editores de textos, que favorecem a escrita, a organização e o armazenamento de textos. A idéia é favorecer um processo de produção de textos e o próprio conteúdo produzido acessíveis, na maior extensão possível, a todas as crianças e a todos os jovens envolvidos na atividade. Textos editados no computador têm o potencial de serem facilmente transportados para diferentes mídias (ex.: áudio, impressão ampliada, impressão em Braille, etc.), viabilizando formas alternativas de comunicação.

#### **4.1.1 PRODUÇÃO ACESSÍVEL**

Editores de textos, como *BrOffice.org Writer* e *Microsoft Word*, oferecem uma série de opções que permitem aos seus usuários operá-los de formas alternativas (ex.: com mouse e/ou com o teclado), visualizar o resultado de diferentes maneiras (ex.: com letras ampliadas, em alto contraste, da forma como será impresso, leitura em tela inteira, etc.). Além disso, a própria letra (fonte do texto) pode ser formatada de modos variados (ex.: letras de tipos diferentes, em cores e tamanhos variados, em maiúscula ou em minúscula).

A possibilidade de uso do mouse e do teclado é importante para que o usuário possa operar as funções de um programa de forma plena, conforme suas habilidades e preferências. O editor *BrOffice.org Writer* 2.4.1 acompanha o sistema Linux Educacional 3.0 e também pode ser instalado em sistemas Windows. Nele, com a tecla <F6> é possível alternar entre a área de exibição do documento, a barra de menus e as barras de ferramentas (Figura 1). Com as teclas direcionais é possível transitar entre menus, opções de menus ou entre botões das barras de ferramentas. Com a tecla <ESC> é possível encerrar a navegação em um determinado menu. Já a tecla <ENTER> possibilita acionar uma opção específica.

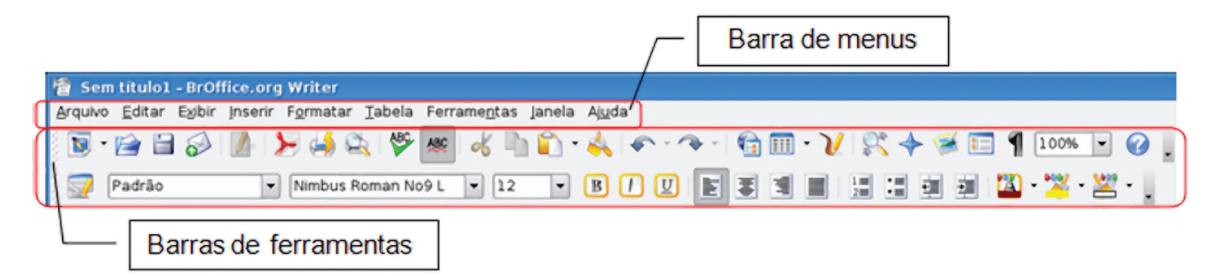

Figura 1. Barra de menus e barra de ferramentas do *BrOffice.org Writer* 2.4.1.

No *Microsoft Word 200*7, com a tecla <F6> é possível alternar entre a área de edição do documento, a barra de status e a barra de ferramentas (Figura 2). O controle de teclado da faixa de opções da barra de ferramentas também pode ser ativado com a tecla <ALT>. Com as teclas de direção (<SETA PARAA DIREITA> e <SETA PARAA ESQUERDA>) é possível transitar entre as faixas de opções da barra de ferramentas (ex.: "Início", "Inserir", "Layout da Página", "Referências", etc.); com a tecla <TAB> e a combinação <SHIFT>+<TAB> é possível transitar entre as opções e ferramentas de uma determinada faixa de opções; com a tecla <ENTER> é possível acionar uma opção específica; já a tecla direcional <SETA PARA CIMA> possibilita retornar à navegação por faixa de opções.

|                                                                                                    | Barra de ferramentas                                                                                                    |                                                                                             |  |
|----------------------------------------------------------------------------------------------------|----------------------------------------------------------------------------------------------------|---------------------------------------------------------------------------------------------|--|
| $100 - 1$<br>$\mathbf{G}$<br>Inicio<br><b>Systems</b>                                                 | v2 [Modo de Corrastibilidade] - Microsoft Word uso não comercial<br>Referèncias.<br>Correspondincias<br>Layout da Página<br>Revisão<br>Exibicão<br>Accessibility                                                                            | $ \times$                                                                                   |  |
| <b>A Recortar</b><br><b>COPIN AND AND ADDRESS</b><br>Colar J Formatar Pincel<br>Area de Transferência | · 12 · A x め 田· 田· 守 学 ( 1) 9<br>Arial<br>AaBbCcl AaBbCcl AaBbC AaBbC AaBbCc AaBbCc<br>N / S · de x, x' A · シ · A · 野 亜 亜 画 (E · O · 田 ·<br>Titulo 2 Titulo 3 Titulo 4<br>f Normal   1 Sem Exp., 1 Thulo 1<br>Parágrafo<br>Estilio<br>Torte | A totalizar<br>A<br><b>CL Substituir</b><br>Alterar<br>Financis<br>Le Selecionar -<br>Laclo |  |

Figura 2. Barra de ferramentas do *Microsoft Word 2007.*

Atalho de teclado é outro recurso oferecido por vários programas, incluindo editores de textos, para tornar mais ágeis ações freqüentes, à medida que o aluno ganha experiência. A Tabela 1, a seguir, apresenta alguns atalhos de uso bastante comum na edição de textos.

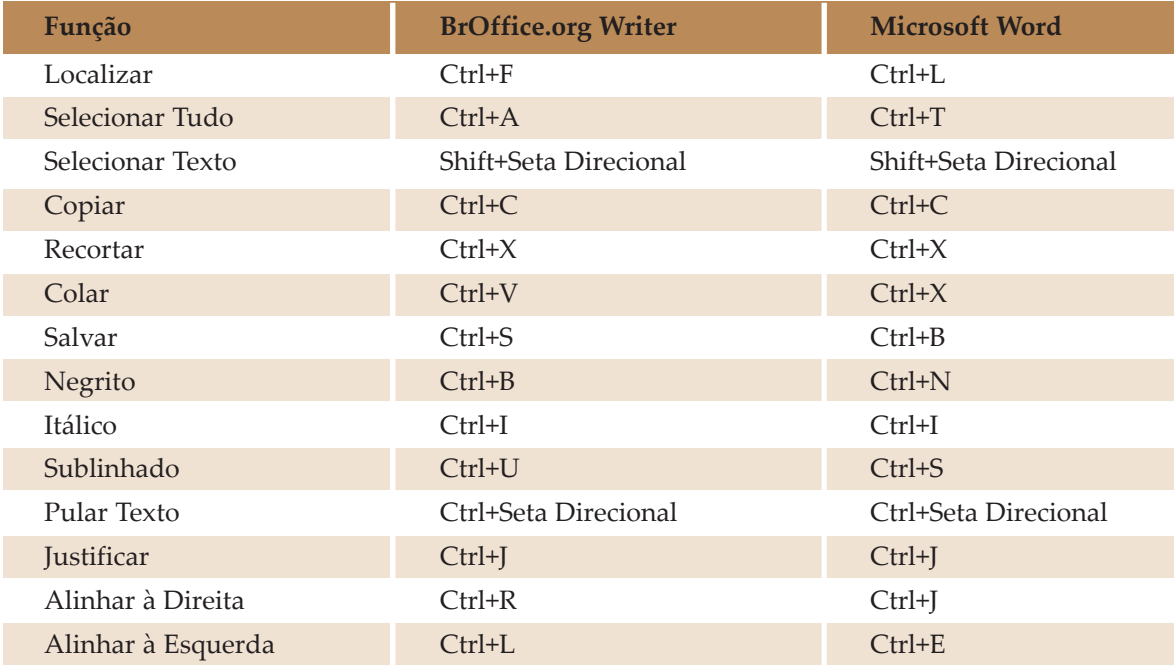

Tabela 1. Atalhos para edição de textos.

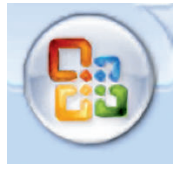

Os atalhos de teclado também podem ser configurados para um determinado usuário. No *BrOffice.org Writer*, é possível fazê-lo no menu "Ferramentas", opção "Personalizar", guia "Teclado". No *Microsoft Word 2007*, é possível fazê-lo a partir do "**Botão do Office**", em "Opções do Word", na opção "Personalizar".

São bastante comuns atalhos de teclado que envolvam a combinação de duas ou mais teclas, as quais devem ser acionadas simultaneamente. Para facilitar seu uso, é possível habilitar no sistema operacional, o recurso "Teclas de Aderência", que permite configurar o acionamento de uma tecla por vez em um atalho. No Linux Educacional 3.0, este recurso pode ser habilitado na opção "Acessibilidade", disponível em "Configurações do Sistema". Já no sistema operacional Windows, na "Central de Facilidade de Acesso", disponível a partir do "Painel de Controle".

Os teclados, em geral, também facilitam o acesso ao menu de contexto, aquele que é acionado ao clicar com o botão direito do mouse para dar acesso a opções relacionadas com o elemento em uso no momento. Oferecem, para isso, uma tecla ilustrada com um menu e um cursor de

mouse que aponta para uma opção  $\Box$ . Uma vez acionada, é possível transitar pelo menu de contexto com as teclas direcionais <SETA PARA CIMA> e <SETA PARA BAIXO>.

Na edição de um documento, alunos com baixa visão podem ser beneficiados com recursos de ampliação de fonte (*zoom*) e de configuração de alto contraste. Determinados alunos podem ficar mais confortáveis ao utilizarem cores de fundo escuras (ex.: preto, azul escuro) em contraste com cores de texto claras (ex.: branco, amarelo).

O *BrOffice.org Writer* favorece a ampliação da apresentação do texto junto à barra de ferramentas padrão <sup>100%</sup>  $\mathbf{\cdot}$ . Já o *Microsoft Word 2007*, o faz na barra de status, localizada na parte inferior do editor, à direita  $\overline{100\%}$   $\overline{\odot}$   $\overline{\mathbb{Q}}$   $\overline{\mathbb{Q}}$ 

No *BrOffice.org Writer*, no menu "Ferramentas", em "Opções", é possível configurar a aparência do editor de textos (Figuras 3, 4 e 5). Pode-se escolher uma cor alternativa para o plano de fundo do documento e para a fonte.

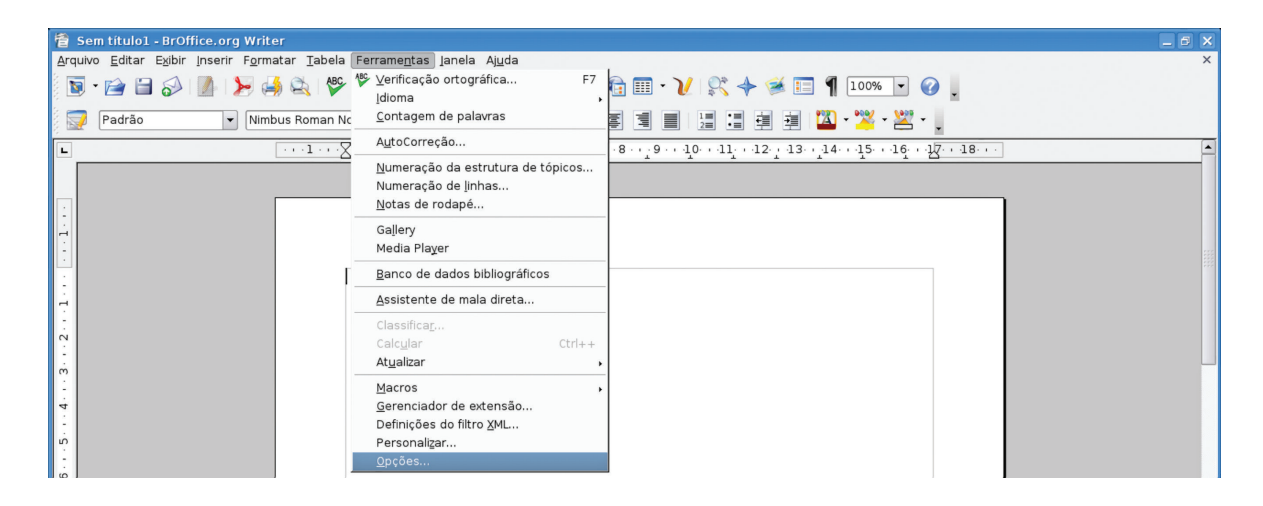

Figura 3. Acesso a "Opções" no menu "Ferramentas" do *BrOffice.org Writer.*

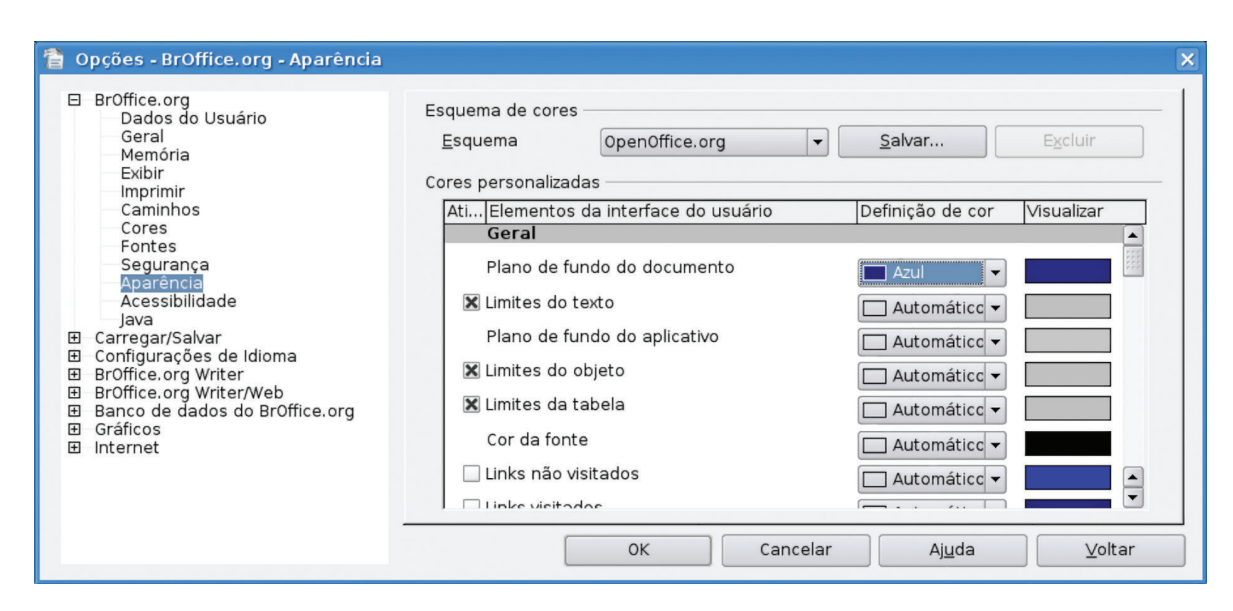

Figura 4. Configurações de "Aparência" na janela "Opções" do *BrOffice.org Writer*, com foco na alteração do "Plano de fundo do documento" para Azul.

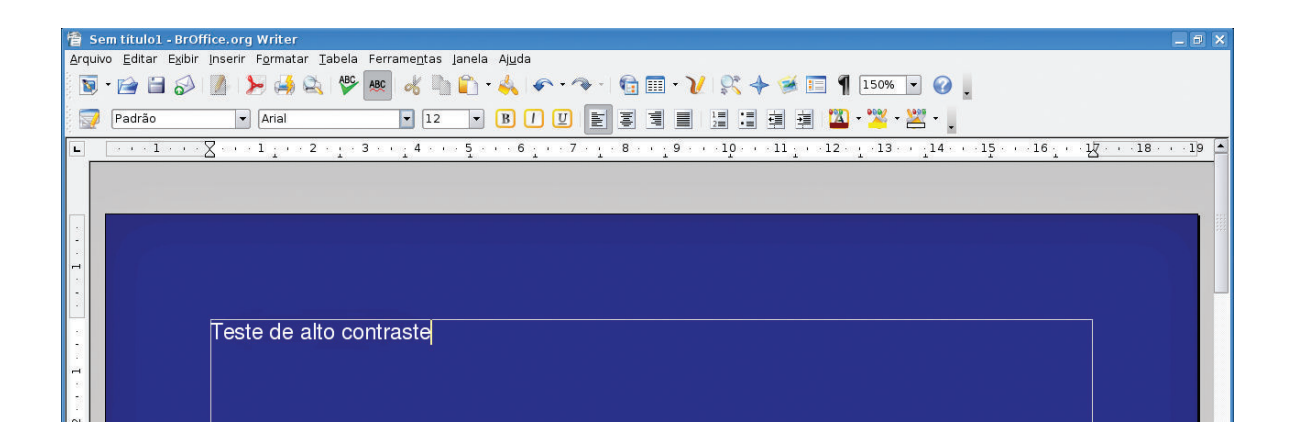

Figura 5. Área de exibição do documento configurada para exibição em alto contraste, com fundo azul (texto apresentado em branco), no *BrOffice.org Writer.*

No *Microsoft Word 2007*, o mesmo pode ser realizado com o recurso "Cor da Página" na faixa de opções "Layout da Página" (Figura 6).

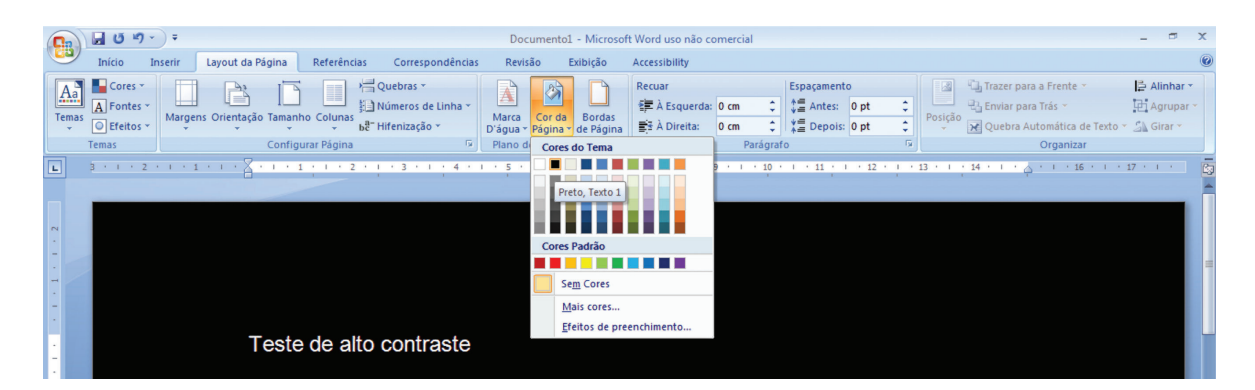

Figura 6. Configuração da área de edição do documento para exibição em alto contraste, com fundo preto (texto apresentado em branco), no Microsoft Word 2007.

Ainda, alterações no próprio texto podem favorecer sua legibilidade (Figuras 7 e 8). Pode-se alterar o tipo da fonte, seu tamanho, sua cor, o espaçamento entre linhas, a largura do parágrafo, o número de colunas, etc. A edição do texto em caixa alta, em particular, pode favorecer a associação entre as letras do teclado e as letras apresentadas na tela do computador. Modificar as características da fonte de um texto, das linhas e dos parágrafos é tarefa simples, estando entre os recursos básicos oferecidos pelos editores de texto.

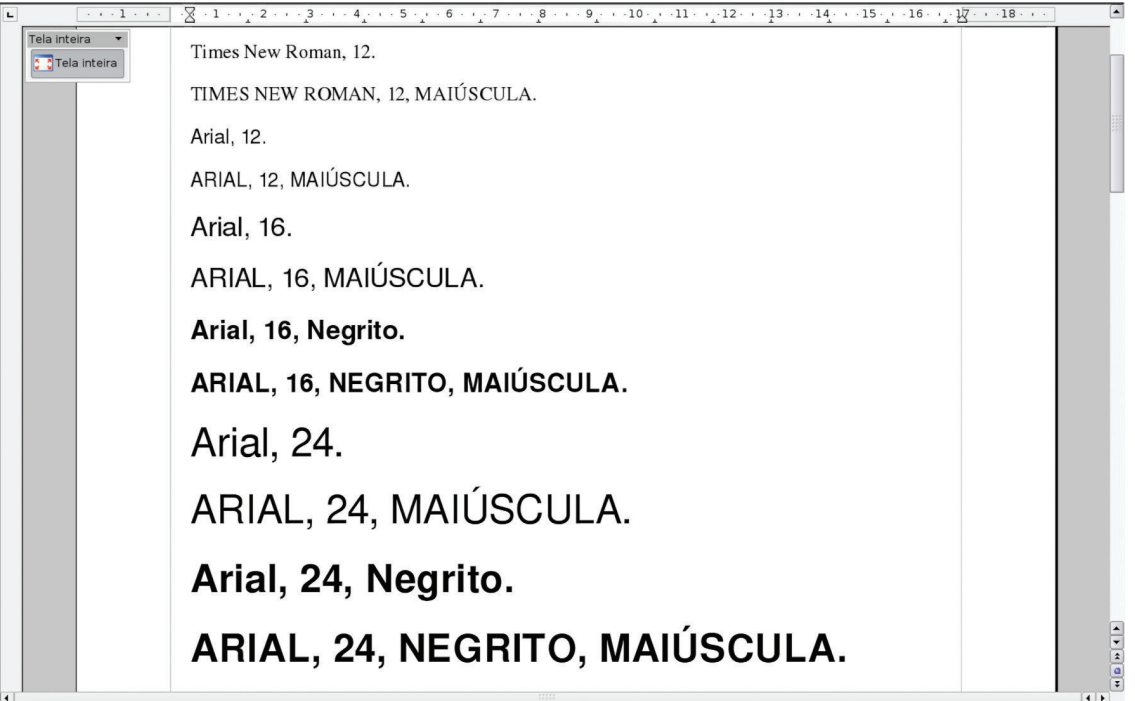

Figura 7. Variações no tipo da fonte, no tamanho e uso de minúscula/maiúscula.

Descrição da Figura 7: há dois exemplos de formatação do texto com uso da fonte "Times New Roman", tamanho 12, sendo um com o texto todo em maiúsculo. Os demais exemplos (ao todo, 10) envolvem o uso da fonte "Arial", em tamanhos 12, 16 e 24, na configuração minúscula/maiúscula e apenas maiúscula. Para os tamanhos 16 e 24, são apresentados exemplos em negrito.

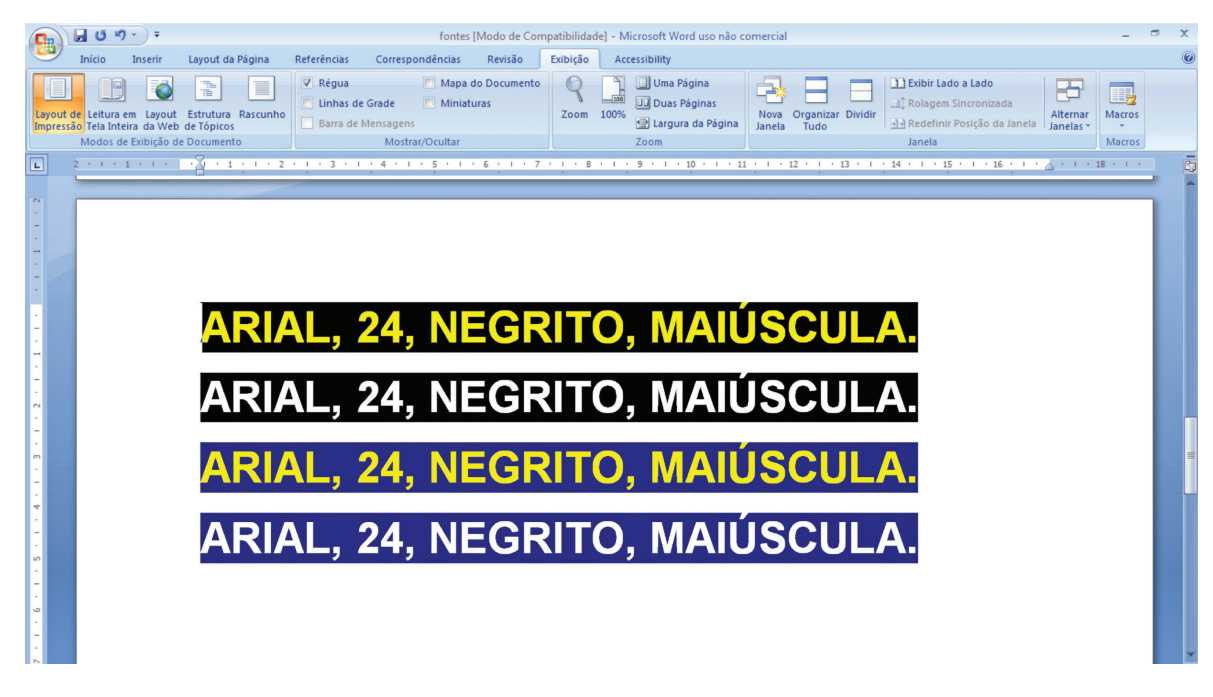

Figura 8. Variações na cor da fonte e cor de realce.

Descrição da Figura 8: há quatro exemplos de formatação do texto com uso da fonte "Arial", tamanho 24, em negrito e maiúscula. Os dois primeiros exemplos apresentam realce na cor preta, e os dois últimos apresentam realce na cor azul. Para cada cor de realce adotada, há um exemplo com fonte na cor amarela e outro na cor branca.

Com auxílio de recursos de TA, abordados adiante neste capítulo, é possível diversificar as possibilidades de interação com os editores de textos e programas em geral. Ampliadores de telas, que aumentam uma porção da tela em diferentes escalas, podem facilitar a leitura do texto. Leitores de telas podem ser utilizados para acessar opções do editor de textos em menus e para obter retorno em áudio sobre o próprio texto que é digitado. Ponteiras (ex.: adequadas à mão, de cabeça), quando indicadas por um terapeuta ocupacional ou fisioterapeuta, podem auxiliar na seleção de teclas por crianças e jovens com dificuldades motoras específicas. Dispositivos como os teclados virtuais e os apontadores alternativos podem ser utilizados em conjunto como opções ao mouse e ao teclado, dentre tantas outras possibilidades.

O professor também precisa verificar o acesso físico ao computador: se há espaço suficiente e condições adequadas para aproximação e uso. Outro aspecto importante é a postura, que deve proporcionar o uso do computador com segurança e conforto.

Assim, crianças e jovens com as mais diferentes características e habilidades podem participar de atividades que envolvam a produção de textos. Lembrando que o professor precisa estar atento tanto aos objetivos pedagógicos da atividade, quanto aos aspectos operacionais de promoção da acessibilidade.

#### **4.1.2 TEXTOS ACESSÍVEIS**

Desde cedo crianças podem ser envolvidas na produção de textos que atendam ao conceito de Desenho Universal, ou seja, que possam ser lidos, na maior extensão possível, por todos os seus colegas.

Além de explorarem recursos do editor de texto visando a sua legibilidade, elas podem acrescentar imagens para facilitar o entendimento do texto e descrever detalhadamente as imagens. O texto digital e a descrição das imagens podem ser lidos em voz alta pelos próprios alunos e gravados em áudio para recuperação posterior; também podem ser formatados para impressão em Braille ou em fonte ampliada.

Estratégias locais para derrubar barreiras na produção e no acesso ao conteúdo dos textos podem ser criadas, considerando-se as necessidades, os interesses e as habilidades específicos dos alunos e alunas envolvidos. Recursos computacionais podem ser bons aliados.

#### **4.2 RECURSOS DE TECNOLOGIA ASSISTIVA**

Nesta seção, são apresentados recursos computacionais de Tecnologia Assistiva, de *hardware* (equipamentos) e de *software* (programas), que podem promover a funcionalidade de alunos com deficiência na realização de atividades escolares. A categorização adotada para apresentação dos recursos de TA é inspirada na classificação adotada pela ISO 9999:2002, quando esta se refere aos recursos voltados à comunicação, informação e sinalização e à manipulação de produtos e mercadorias.

#### **4.2.1 COMPUTADORES**

O próprio computador pode ser abordado como um recurso de TA. Nesta categoria, estão computadores padrão (ex.: *desktop*), computadores portáteis (ex.: *laptops* e *notebooks*) e computadores de bolso (ex.: *palmtops*). Também estão dispositivos de entrada e saída, processadores de texto dedicados, e dispositivos de memória externa (ex.: tocador de CD e DVD, *pendrive*, HD externo).

Computadores portáteis, configurados para promover as habilidades e atender às necessidades dos alunos que os utilizam, particularmente, podem ser bons aliados na realização autônoma de uma variedade de atividades que envolvam anotações, cálculos, desenhos, exercícios diversos, comunicação com o professor e com os colegas, entre outros.

#### **4.2.2 DISPOSITIVOS DE ENTRADA**

Nesta categoria, estão os teclados convencionais, os dispositivos apontadores (ex.: mouse, tela sensível ao toque e *track balls*), os joysticks, os dispositivos alternativos de entrada (ex.: teclados alternativos, apontadores alternativos, scanners, reconhecedores de fala, planilhas sensíveis ao toque, luvas, etc.), acessórios e modificadores de entrada.

Aos teclados convencionais é possível acoplar **protetores de teclas** ou máscaras de teclado, para facilitar o acionamento de uma tecla por vez. Estes são conhecidos como colméias e geralmente são confeccionados em plástico ou acrílico para oferecer uma superfície resistente (Figura 9).

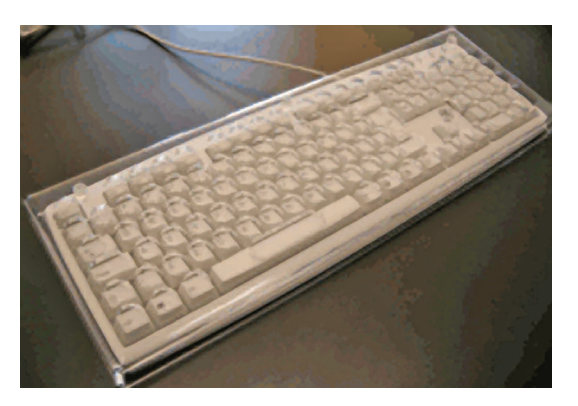

Figura 9. Colméia acoplada sobre um teclado convencional2.

Entre os **teclados alternativos**, podem-se citar *hardware* e *software* que oferecem alternativa para o acionamento de teclas, simulando o funcionamento do teclado convencional no todo ou em parte. Exemplos deste tipo de dispositivos são os teclados com espaçamento menor ou maior entre as teclas, os teclados programáveis e os simuladores de

2 Imagem disponível em: http://click.com.br/ Acesso em: 28 maio 2009.

teclado na tela do computador. Estes últimos podem ser operados com auxílio de dispositivos apontadores.

O **xvkbd - Virtual Keyboard** (Figura 10) é um exemplo de simulador de teclado na tela do computador que pode ser instalado no Linux Educacional 3.0 e acionado a partir da opção "Executar Comando", do menu "Iniciar".

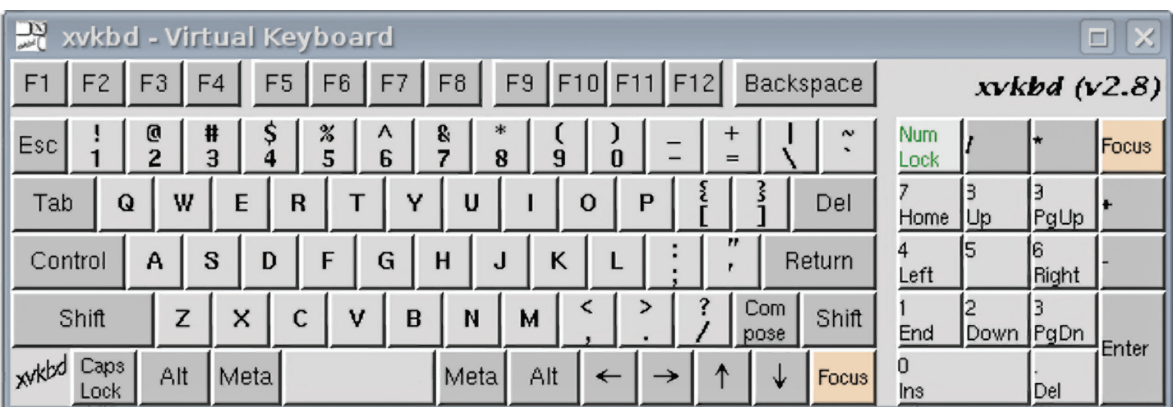

Figura 10. xvkbd - Virtual Keyboard.

O Teclado virtual (Figura 11) é outro exemplo, disponível entre os acessórios de acessibilidade do sistema Windows. Ele pode ser utilizado em modo de clique, modo de focalização ou modo de verificação. No modo de clique, o *mouse* ou outro dispositivo apontador deve ser usado para acionar uma tecla. No modo de focalização, aponta-se para uma tecla e esta é acionada após algum tempo. No modo de verificação, também conhecida por varredura, áreas do Teclado virtual são realçadas para seleção com auxílio de apenas uma tecla.

| Е<br>Teclado virtual                                                                                           |          | $\equiv$ |     |  |  |  |
|----------------------------------------------------------------------------------------------------|----------|----------|-----|--|--|--|
| Arquivo<br>Teclado<br>Configurações Ajuda                                                                      |          |          |     |  |  |  |
| F9 F10 F11 F12 psc slk brk<br>F5 F6 F7 F8<br>$F1$ $F2$ $F3$ $F4$<br>esc                                        |          |          |     |  |  |  |
| ins hm pup nlk /<br>8<br>$\bf{0}$<br>bksp<br>6<br><b>7</b> I<br>9<br>5<br>3<br>$\overline{\phantom{0}}$<br>⊩ = |          |          |     |  |  |  |
| del end pdn<br>tab<br>p<br>$\mathbf{u}$<br>$\mathbf{o}$<br>e                                                   | 8        |          |     |  |  |  |
| $\overline{\phantom{a}}$<br>h<br>ent<br>k<br>lock<br>a<br>s<br>Ç<br>g                                          | 5        | 6        | ۰   |  |  |  |
| shft<br>shft<br>v<br>c<br>z<br>$\mathbf{m}$                                                                    |          | 3        |     |  |  |  |
| alt<br>alt<br>ctrl<br>ctrl                                                                                     | $\bf{0}$ |          | ent |  |  |  |

Figura 11. Teclado virtual do Windows.

Entre os **apontadores alternativos**, estão os *trackballs* em tamanho maior, *hardware* ou *software* que simulam as funções do *mouse* e os acionadores para serem utilizados com os pés ou com as mãos (Figura 12).

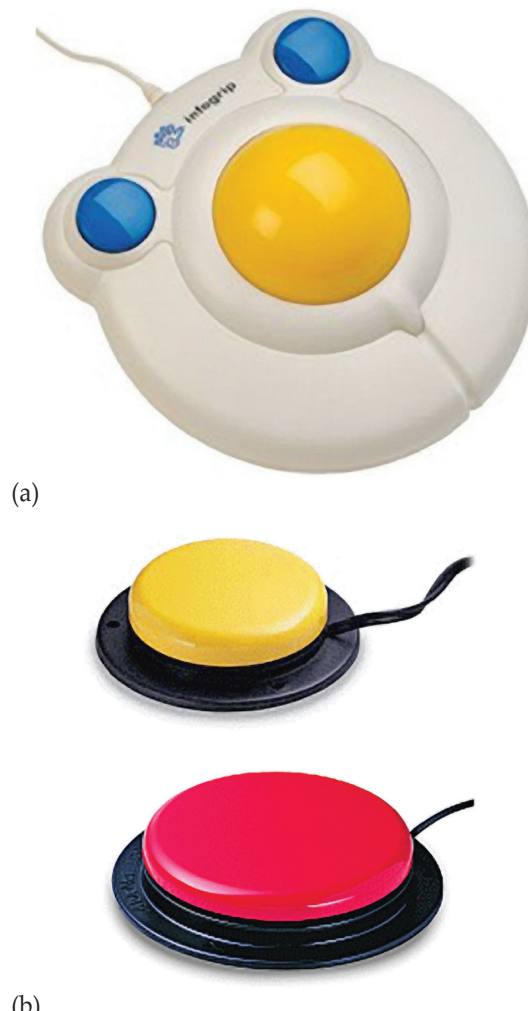

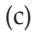

Figura 12. (a) *Big Track Trackball*, (b) *Mouse* RCT com botões de toque para simular as funções do mouse, (c) Acionadores de pressão Ablenet<sup>3</sup>.

(b)

O **CameraMouse<sup>4</sup>** é outro exemplo de apontador alternativo. É um programa que permite controlar, com movimentos da cabeça, o ponteiro do mouse em sistema *Windows*. Uma *webcam* registra os movimentos da cabeça, tomando como referência uma característica do rosto escolhida (ex.: canto interno da sobrancelha ou olho, região entre nariz e a boca). A função de clique pode ser configurada para ser acionada após determinado período de tempo.

**Scanners** com sistema de reconhecimento óptico de caracteres, particularmente, são ferramentas úteis na digitalização de livros quando estes ainda não estão disponíveis em formato digital.

<sup>3</sup> Imagem disponível em: http://www.clik.com.br/. Acesso em: 28 maio 2009.

<sup>4</sup> Disponível em: http://www.cameramouse.org/. Acesso em: 28 maio 2009.

#### **4.2.3 DISPOSITIVOS DE SAÍDA**

Nesta categoria estão os dispositivos eletrônicos visuais e táteis, nos quais dados podem ser apresentados (ex.: o próprio monitor do computador, linhas Braille); impressoras e *plotters*, que viabilizam a impressão de texto e/ou de gráficos (ex.: Braille na folha de papel ou de plástico); dispositivos de voz sintetizada tanto de *hardware* quanto de *software*, que convertam texto para fala ou fala para fala, e de voz artificial.

As **linhas Braille** (Figura 13), ou *displays* Braille, são dispositivos compostos por fileira(s) de células Braille eletrônicas. Reproduzem informações codificadas em texto digital para o sistema Braille e, assim, podem ser utilizadas como alternativa aos leitores de tela com síntese de voz por crianças e jovens que saibam interpretar informações codificadas nesse sistema (ex.: pessoas cegas ou surdocegas).

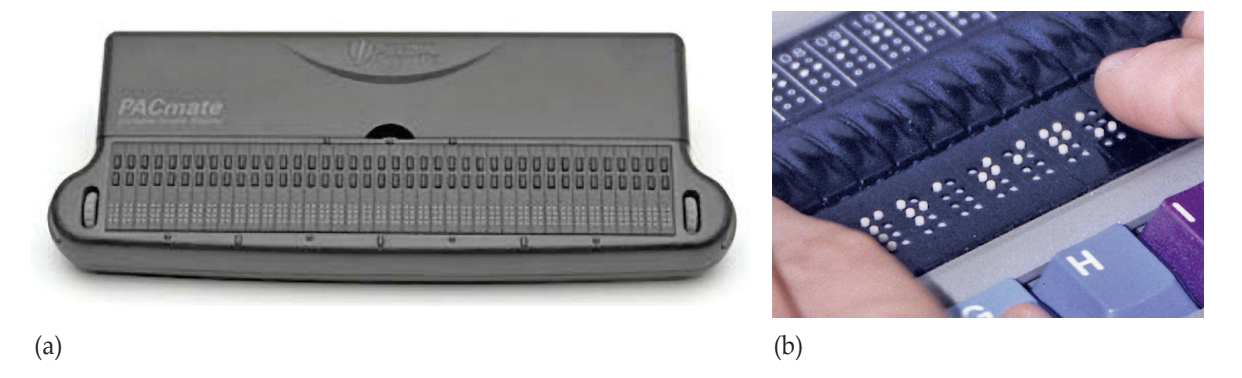

Figura 13. (a) display Braille portátil PAC Mate<sup>s</sup>, (b) exemplo de uso de uma linha Braille<sup>s</sup>.

Entre os dispositivos de voz sintetizada, estão os programas que convertem texto em fala (ex.: DeltaTalk) e os leitores de tela com síntese de voz (ex.: Jaws for Windows, NVDA, Orca, Virtual Vision). Com o DeltaTalk, desenvolvido para sistema Windows, o usuário seleciona um texto e aciona a tecla <F9> para que este seja "falado". Já os leitores de tela, além de converterem texto em fala, captam as informações textuais exibidas na tela do computador e as apresentam utilizando voz sintetizada. Favorecem, portanto, a percepção pela audição de menus e de barras de ferramentas, de arquivos e de pastas. Com uma série de teclas de atalho, tornam possível a operação de uma variedade de aplicativos, incluindo editores de textos e navegadores web.

Entre os leitores de tela, o Orca e o NVDA<sup>7</sup> são gratuitos e reconhecem a Língua Por-

<sup>5</sup> Imagem disponível em: http://www.freedomscientific.com/. Acesso em: 28 maio 2009.

<sup>6</sup> Imagem disponível em: http://www.braillenet.org/. Acesso em: 28 maio 2009.

<sup>7</sup> Disponível em: http://www.nvda-project.org/. Acesso em: 28 maio 2009.

tuguesa. O primeiro pode ser usado com o Linux Educacional 3.0, já o segundo é para ambiente Windows e pode ser armazenado em pendrive, favorecendo seu uso em diferentes computadores sem a necessidade de o usuário passar pelo processo de instalação.

#### **4.2.4 APLICATIVOS EM GERAL**

Além dos editores de textos, há uma variedade de aplicativos (ex.: calculadoras, planilhas eletrônicas, editores de desenho, editores de apresentação multimídia, calendários e agendas, gravadores e reprodutores de som e de vídeo, dicionários de palavras, comunicadores instantâneos, navegadores *web*) que podem ser utilizados para auxiliar na realização de atividades do dia-a-dia (ex.: cálculos, desenhos, registros, comunicação face-aface, leitura).

Cada aplicativo pode ser avaliado com vistas a identificar seus benefícios à inclusão de crianças e jovens em atividades escolares. Oferecem a possibilidade de configurar um ambiente educacional inclusivo, rico em recursos e possibilidades para a comunicação e a interação.

#### **4.2.5 OUTROS** *SOFTWARE* **ESPECIALIZADOS**

Entre eles estão os programas **ampliadores de telas** (ex.: KMag, LentePro, Lupa do Windows), que aumentam o texto e o gráfico apresentados na tela do computador. Entre seus usuários potenciais, estão alunos com baixa visão, que podem se beneficiar da variedade de configurações oferecidas (ex.: fator de escala, inversão de cores, posição, forma de controle). À medida que ampliam parte do conteúdo apresentado, também reduzem a área efetiva que pode ser visualizada na tela do computador, removendo informações de contexto (Figura 14).

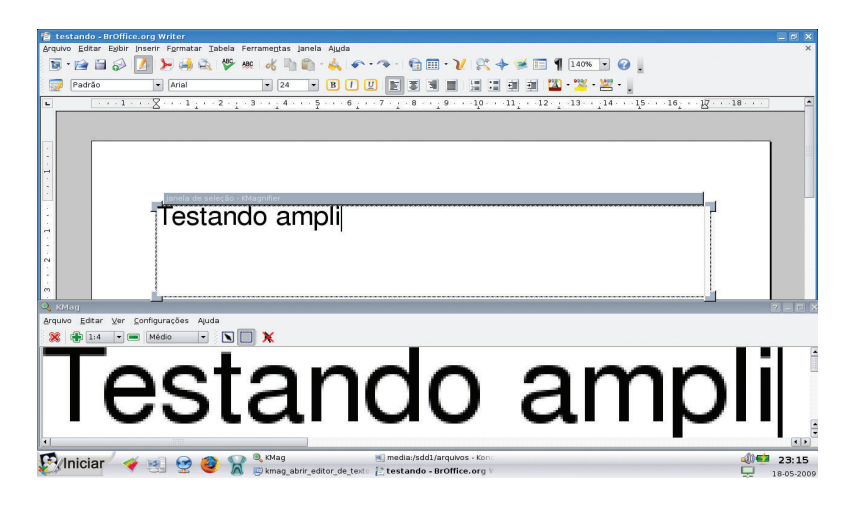

Figura 14. Ampliador de telas KMag, como apoio à edição de texto.

**Software especializados para produção de material em Braille** também estão nesta categoria. Entre eles, estão os programas para digitalização de imagens e sua conversão para a grafia Braille (ex.: TGD), assim como aqueles voltados à digitalização de partituras musicais e sua impressão em Braille (ex.: Braille Music Editor, Goodfeel, Sharpeye).

O **DOSVOX** é outro exemplo que apresenta uma variedade de programas especialmente projetados para pessoas com deficiência visual. A operação do sistema ocorre com o teclado e o retorno sobre opções acionadas e textos digitados por meio de síntese de voz. Inclui entre seus aplicativos: editor de textos, calculadora, agenda, aplicativos para Internet (ex.: navegador web textual, bate-papo), jogos, dentre outros. Inclui um modo de treinamento de teclado, útil para iniciantes. Trata-se de sistema gratuito, desenvolvido pelo Núcleo de Computação Eletrônica da Universidade Federal do Rio de Janeiro (NCE/UFRJ). Alguns comandos básicos são apresentados na Tabela 2.

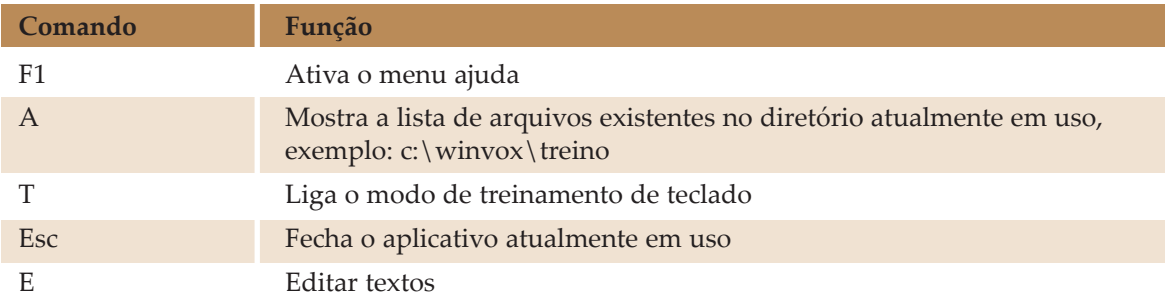

Tabela 2. Comandos básicos para operação do sistema DOSVOX.

#### **4.2.6. ÓRTESES**

São dispositivos externos usados para modificar as características estruturais e funcionais dos sistemas neuromuscular e esquelético. Recomenda-se que seu uso seja avaliado e indicado por um fisioterapeuta ou terapeuta ocupacional. Alguns exemplos são (Figura 15): as **pulseiras de peso** para reduzir a amplitude do movimento causada pela flutuação do tônus; os **facilitadores de punho e polegar** e as **ponteiras**, que podem ser fixadas à cabeça ou adequadas à mão, para auxiliar na digitação.

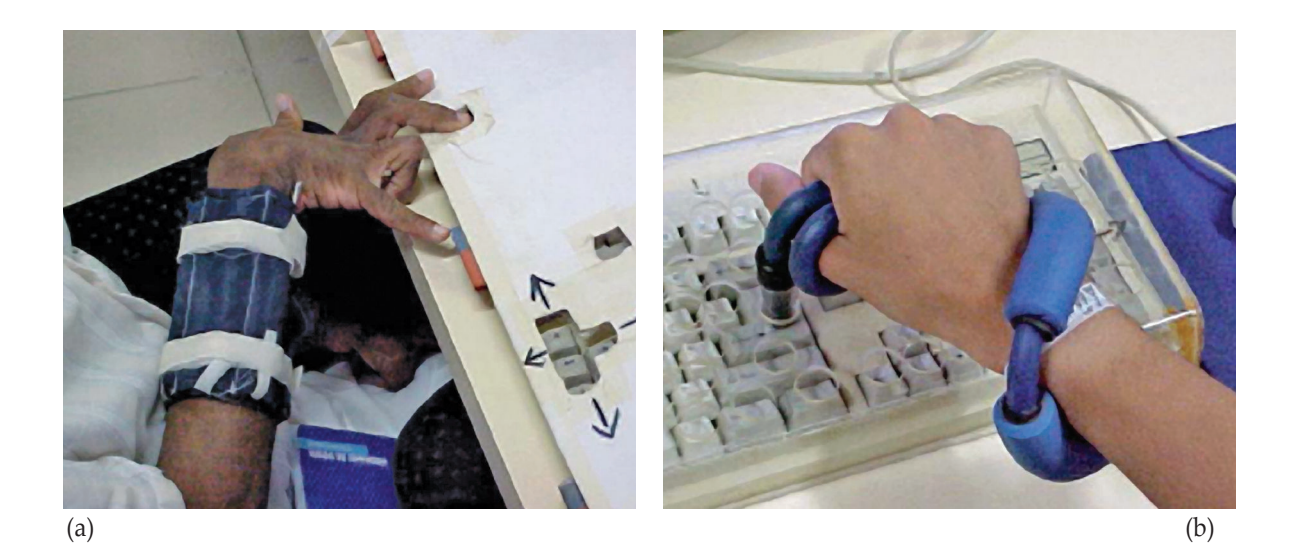

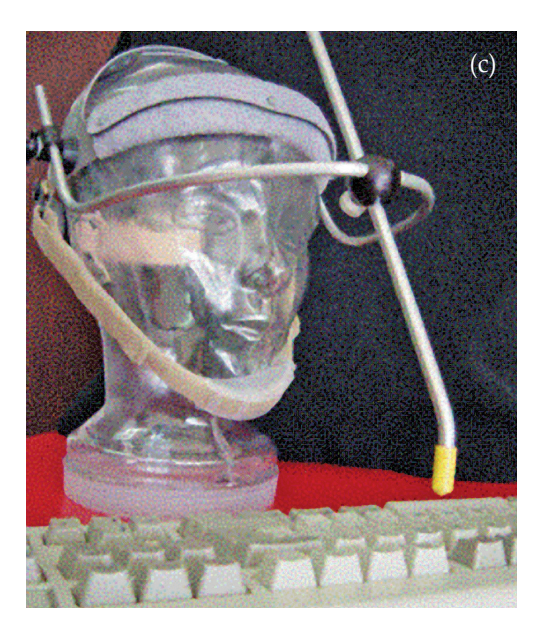

Figura 15 - (a) pulseira de peso, (b) facilitador de punho e polegar<sup>s</sup>, (c) ponteira de cabeça<sup>s</sup>.

#### **4.3 Recursos de acessibilidades nos sistemas operacionais**

É comum os sistemas operacionais com ambiente gráfico oferecerem opções para que o usuário possa configurar sua área de trabalho de acordo com suas habilidades, suas necessidades e seus interesses.

No Linux Educacional 3.0, a partir da área de "Configurações do Sistema" (Figura 16), é possível ter acesso às configurações de "Acessibilidade" (Figura 17).

<sup>8</sup> Imagem disponível em: http://www.assistiva.org.br/. Acesso em: 28 maio 2009.

<sup>9</sup> Imagem disponível em: http://www.acessibilidade.net/. Acesso em: 28 maio 2009.

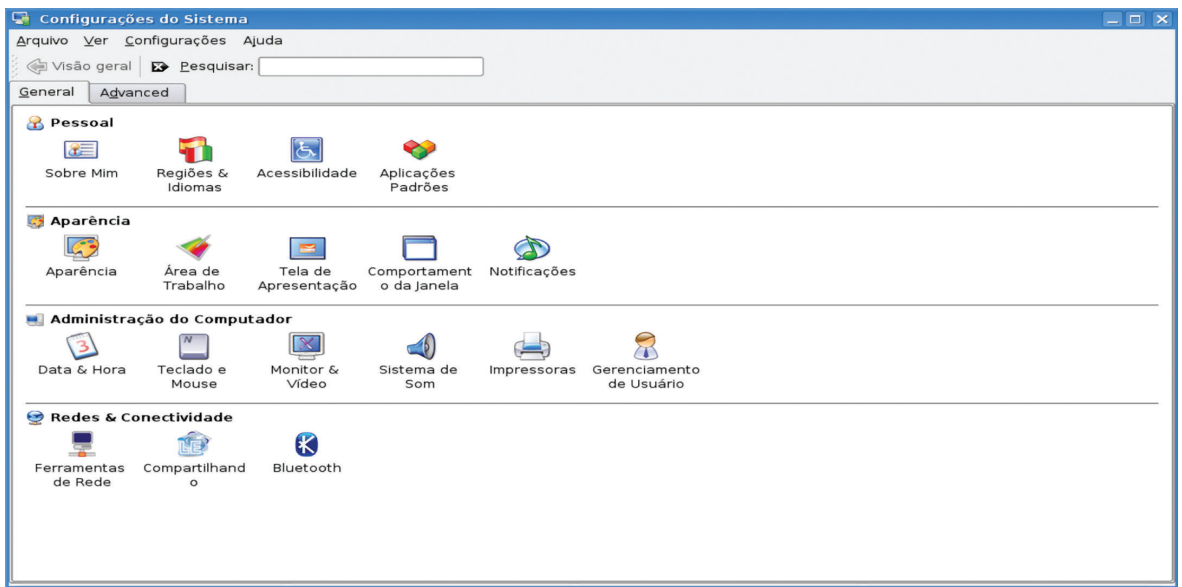

Figura 16. Área de "Configuração do Sistema".

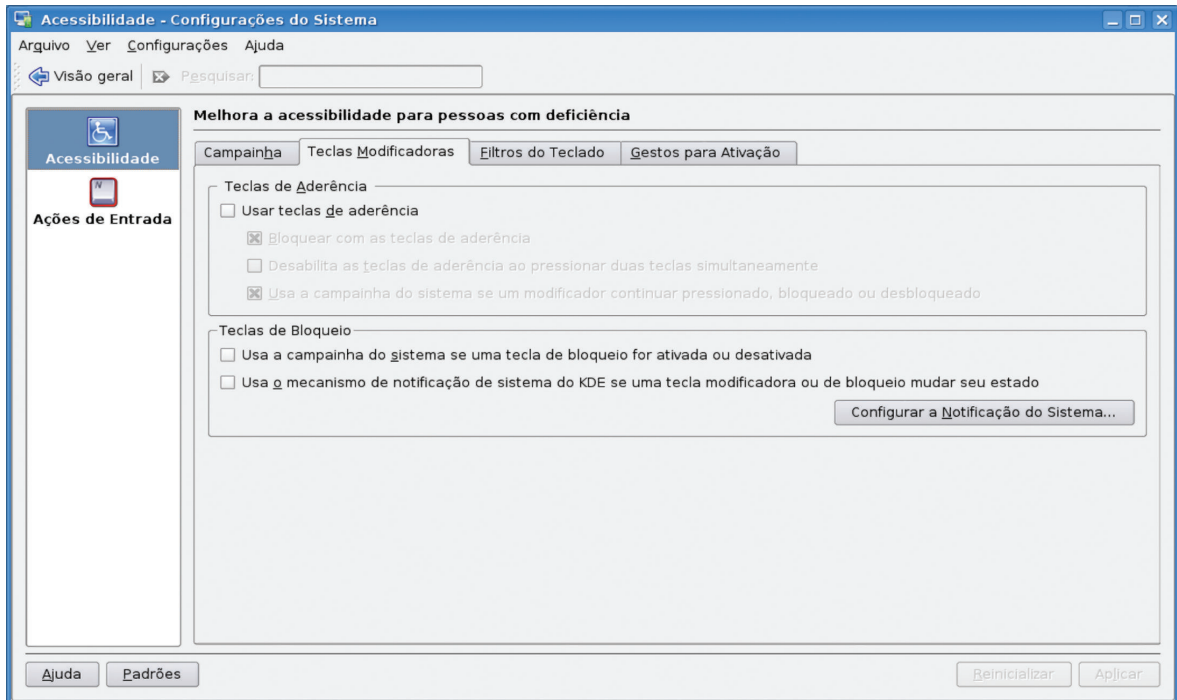

Figura 17. "Acessibilidade" na área de "Configuração do Sistema".

Já no sistema Windows Vista, há a Central de Facilidade de Acesso (Figura 19), disponível a partir do "Painel de Controle". Nesta área é possível ativar e definir configurações e programas de acessibilidade disponíveis no sistema. No idioma português, entretanto, os programas relacionados ao reconhecimento e à síntese de voz não estão habilitados.

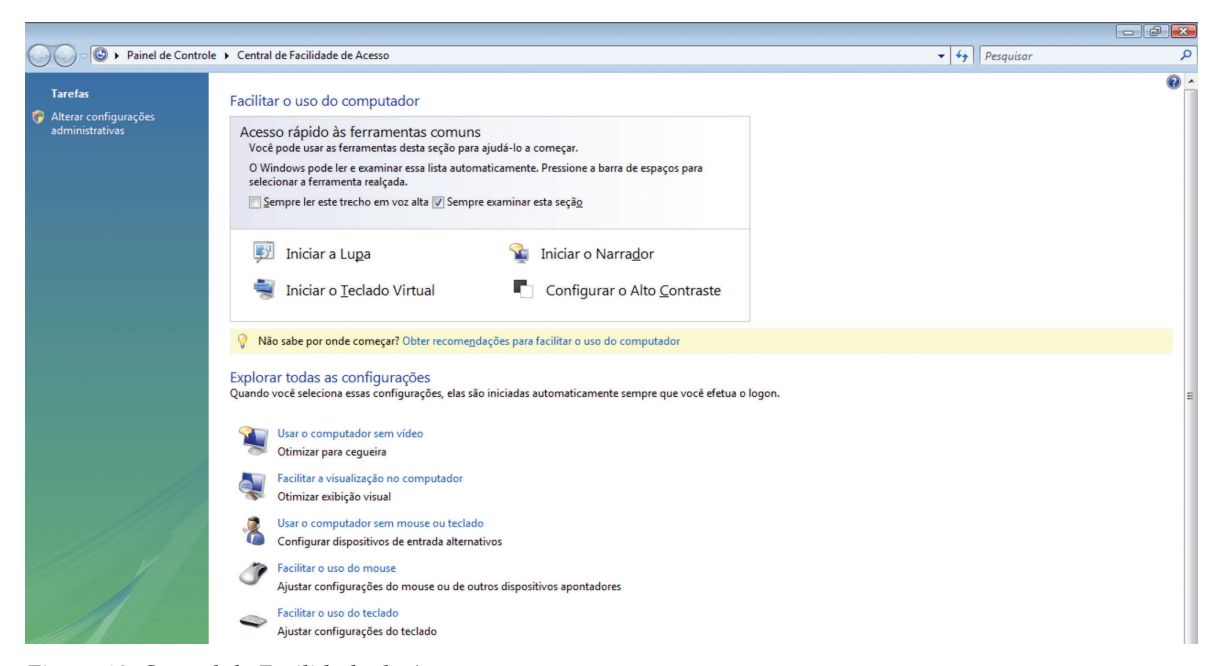

Figura 18. Central de Facilidade de Acesso.

#### **5. ACESSIBILIDADE DE SITES**

A Internet, em especial a *web*, tornou-se uma fonte quase inesgotável de informações, além de apresentar uma variedade de ferramentas para comunicação interpessoal. Professores e professoras também podem explorar os recursos oferecidos pela rede com seus alunos, sejam crianças, jovens ou adultos, para produção e compartilhamento de conteúdos.

São muitos os *sites* que oferecem conteúdos e ferramentas que podem ser explorados em atividades escolares. O Portal do Professor (http://portaldoprofessor.mec.gov.br), inclusive, oferece recursos e orientações para que os professores possam tirar proveito das novas Tecnologias de Informação e Comunicação no desenvolvimento de suas aulas.

Um aspecto importante ao trabalhar com o acesso a *sites* e a produção de conteúdos para *web*, especialmente em ambientes inclusivos, é a acessibilidade. A acessibilidade na web envolve a percepção, a compreensão e a manipulação do conteúdo e dos elementos de interfaces de *sites* (ex.: *links*, campos de formulários, botões). Acessibilidade é condição para usabilidade (eficiência, eficácia e satisfação no uso) de um site para um determinado usuário, em um dado contexto de uso.

Os professores devem estar atentos, portanto, a acessibilidade dos *sites* e das ferramentas que selecionam para realizar as atividades escolares. Ao produzirem conteúdos com seus alunos, também devem promover a acessibilidade do material gerado. Este capítulo visa a auxiliar na análise de sites para que possam ser utilizados com a turma toda. Apresenta, ainda, possibilidades para tornar o conteúdo de um *site* acessível como, por exemplo, recursos oferecidos por navegadores web e a própria colaboração interpessoal entre alunos e professores. Para finalizar, oferece dicas sobre como promover a acessibilidade em conteúdos produzidos com os alunos.

#### **5.1 VERIFICAÇÃO DA ACESSIBILIDADE DE SITES**

Idealmente os *sites* e suas interfaces deveriam ser construídos de modo a favorecer o acesso e o uso por todas as pessoas. Apesar dos avanços na oferta de recomendações, especificações técnicas, tecnologia e disseminação de boas práticas, há muitas páginas que não atendem a requisitos mínimos de acessibilidade.

A idéia ao abordar a verificação da acessibilidade de *sites* neste capítulo é auxiliar o professor a antecipar, nos *sites* que seleciona para trabalhar com seus alunos, possíveis barreiras ao acesso e ao uso desses *sites*. Assim, poderá pensar em estratégias para derrubá-las ou contorná-las junto com seus alunos, com apoio da tecnologia.

Dois métodos se destacam na avaliação de acessibilidade de *sites*: a avaliação preliminar, que tem como objetivo verificar em linhas gerais problemas de acessibilidade de um site; e a avaliação de conformidade, cujo objetivo é determinar o nível de conformidade de um site com um conjunto de recomendações. Ambos combinam uma série de técnicas, entre elas o uso de navegadores e tecnologias em diferentes configurações de acesso.

O seguinte procedimento pode ser utilizado para avaliar páginas com navegadores gráficos (ex.: GChrome, Internet Explorer, Mozilla Firefox, Opera, Safari):

- 1. Desativar as imagens e verificar se textos alternativos apropriados estão disponíveis: como leitores de tela não interpretam imagens, mas os textos oferecidos como alternativa a elas, usuários desta tecnologia ficarão sem acesso à informação veiculada nas imagens que não tenham texto alternativo;
- 2. Desativar o som e verificar se o conteúdo sonoro está disponível por meio de textos equivalentes: caso não exista texto equivalente à informação sonora, usuários com surdez, ou que não tenham recurso multimídia em seu computador, serão privados da informação oferecida por meio do som;
- 3. Usar o controle do navegador para variar o tamanho da fonte, verificando se esta é alterada de forma apropriada e se a página ainda é utilizável mesmo com fontes de tamanhos grandes: caso a página não viabilize a ampliação do texto de modo apropriado, alunos com baixa visão terão que utilizar um ampliador de tela, perdendo muitas vezes informações importantes;
- 4. Testar com diferentes resoluções de tela e/ou redimensionar a janela do navegador para tamanhos menores que o máximo disponível, verificando se a barra de rolagem horizontal é ou não requerida: caso o conteúdo de uma página não se adeqúe a diferentes resoluções de tela, informações podem ficar imperceptíveis a usuários quando exigirem, por exemplo, o uso da barra de rolagem horizontal;
- 5. Mudar a exibição da cor para escala de cinza, que pode ser realizada com o auxílio de um editor de imagens ou pela impressão em tinta, observando se o contraste utilizado é adequado: caso não seja oferecido um bom contraste entre o texto e seu plano de fundo, informações podem ficar imperceptíveis;
- 6. Usar a tecla TAB para percorrer os links e controles de formulários, certificando-se

que todos os links e controles de formulários podem ser acessados e acionados, bem como se os links indicam claramente para onde levam: caso não seja possível operar a página deste modo, usuários que utilizam apenas teclado (ou dispositivo equivalente), como mecanismo de interação e de entrada de dados, terão sua interação limitada; caso não seja possível compreender o link fora de seu contexto, a eficiência de uso da página ficará comprometida para usuários de leitores de tela.

Além dos navegadores gráficos, existem navegadores textuais (ex.: Lynx), que apresentam a informação ao usuário no formato somente de texto. O seguinte procedimento pode ser adotado com esse tipo de navegador para avaliar a acessibilidade de páginas:

- 1. Verificar se estão disponíveis informações equivalentes às apresentadas pelo(s) navegador(es) gráfico(s): em caso afirmativo, é bastante provável que um leitor de tela consiga oferecer essas informações ao seu usuário;
- 2. Verificar se a informação é apresentada em uma ordem que faça sentido quando lida seqüencialmente: em caso afirmativo, um leitor de tela poderá dar acesso a essa informação de maneira adequada.

#### **5.2. RECURSOS PARA ACESSIBILIDADE NA WEB**

A promoção da acessibilidade *web* é uma responsabilidade que deve ser compartilhada entre mantenedores de *sites*, desenvolvedores de ferramentas de autoria (ex.: editores de páginas, *blogs*, gerenciadores de conteúdos), desenvolvedores de ferramentas de navegação (ex.: navegadores *web*, recursos de Tecnologia Assistiva, *media players*) e os próprios usuários finais, que há algum tempo publicam informações disponíveis na web.

Para favorecer a interação em *sites* por seus alunos, os professores necessitam conhecer, além das facilidades de acesso disponíveis no sistema operacional em uso e proporcionadas pelos recursos de Tecnologia Assistiva (TA) (ver Capítulo 4), configurações possíveis de serem realizadas nos próprios navegadores *web*. A colaboração interpessoal também pode ser considerada, especialmente quando a navegação autônoma em um determinado *site*, de relevância ao trabalho pedagógico e/ou de interesse dos alunos, não puder ser promovida para todos os alunos.

#### **5.2.1 NAVEGADORES WEB**

São muitas as opções disponíveis para o acesso e o uso de *sites* da Internet. Além de uma variedade de navegadores para ambientes gráficos, a *web* pode ser acessada também em dispositivos móveis e quiosques públicos. Existem ainda os recursos de Tecnologia Assistiva que multiplicam as possibilidades de uso do computador.

Os navegadores web recentes têm oferecido recursos para customização (ex.: zoom, contraste entre texto e plano de fundo, estilos pré-definidos) e compatibilidade com recursos

de TA, ao seguirem recomendações e especificações técnicas do *World Wide Web Consortium* (W3C) para promover a acessibilidade do conteúdo na web e o controle do usuário sobre sua apresentação. O *Mozilla Firefox*, em particular, pode ser complementado com outras ferramentas para leitura de livros digitais em formato DAISY 3.0<sup>10</sup> (ver Capítulo 2).

Na maioria dos navegadores, o recurso de *zoom* pode ser acionado pelas teclas <CTRL>+<+> (ampliar) e <CTRL>+<-> (reduzir), mas também por meio de sua interface gráfica. No Mozilla Firefox 3.0.10, o recurso de *zoom* está acessível a partir do menu "Exibir" (Figura 1); no Internet Explorer 8, a partir de "Página", na barra de comandos (Figura 2a), e da barra de *status* (Figura 2b); no Opera 9.64, este mesmo recurso está acessível a partir do menu "Exibir" (Figura 3a) e da barra de *status* (Figura 3b).

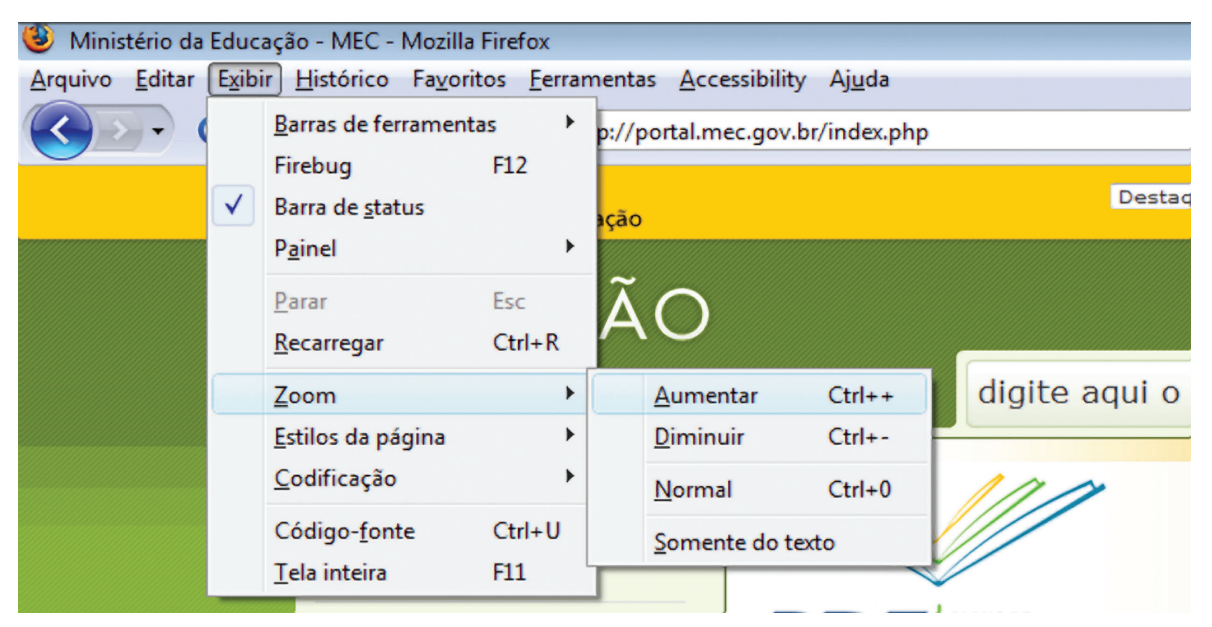

Figura 19. Recurso de zoom disponível a partir da barra de menus do Mozilla Firefox 3.0.10.

<sup>&</sup>lt;sup>10</sup> Disponível em: https://addons.mozilla.org/pt-BR/firefox/addon/9276. Acesso em: 28 maio 2009.

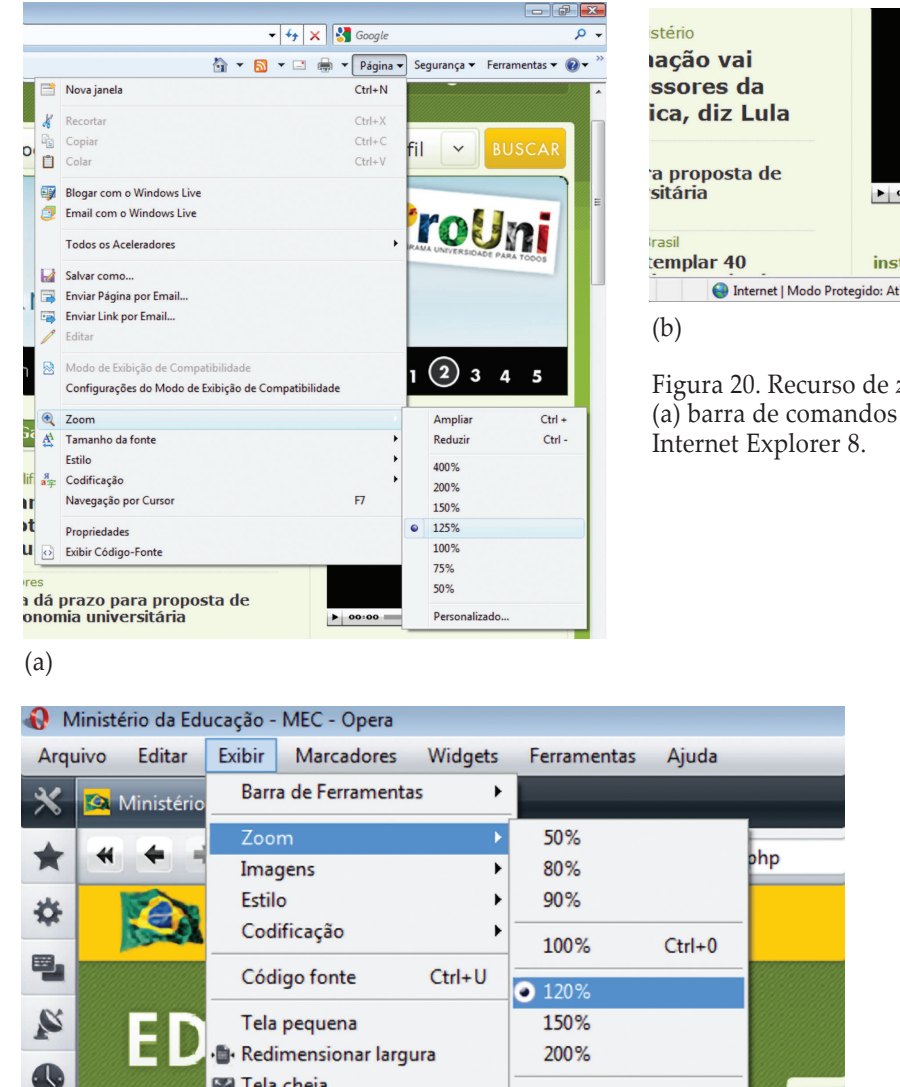

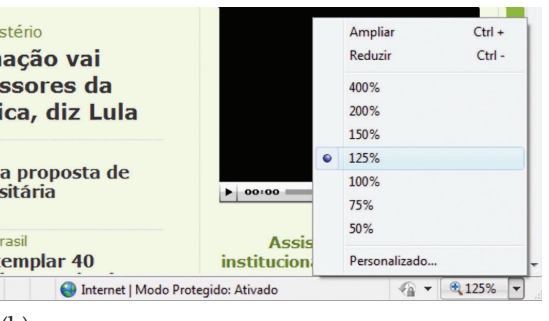

Figura 20. Recurso de *zoom* disponível a partir da (a) barra de comandos e (b) da barra de status do

|                                         |                     | Ministério da Educação - MEC - Opera                    |            |                    |                                       |     |                       | 20%                  |          |
|-----------------------------------------|---------------------|---------------------------------------------------------|------------|--------------------|---------------------------------------|-----|-----------------------|----------------------|----------|
| Arquivo                                 | Editar              | Exibir<br><b>Marcadores</b>                             | Widgets    | Ferramentas        | Ajuda                                 |     |                       | 30%                  |          |
|                                         | <b>A</b> Ministério | Barra de Ferramentas                                    |            |                    |                                       |     |                       | 50%                  |          |
|                                         |                     | Zoom<br>Imagens                                         |            | 50%<br>80%         |                                       | php |                       | 70%<br>80%<br>90%    |          |
| ₩                                       |                     | <b>Estilo</b><br>Codificação                            |            | 90%                |                                       |     |                       | 100%<br>110%         |          |
| 电                                       |                     | Código fonte                                            | $Ctrl + U$ | 100%<br>0120%      | $Ctrl + 0$                            |     |                       | 120%<br>150%         |          |
| R                                       |                     | Tela pequena<br>Redimensionar largura                   |            | 150%<br>200%       |                                       |     |                       | 180%<br>200%         |          |
| $\bullet$<br>$\mathscr{S}$              |                     | <b>Ex Tela cheia</b><br>Para a educação melhorar, todos |            | $-100%$<br>$+100%$ |                                       | dio |                       | 250%<br>300%<br>400% |          |
| $\begin{matrix} \bigoplus \end{matrix}$ |                     | Meu Menu                                                |            | $-10%$<br>$+10%$   | $\overline{\phantom{a}}$<br>$\ddot{}$ |     | <b>DO</b> 1 4-11 600% | 500%                 | ▼        |
| (a)                                     |                     |                                                         |            |                    |                                       |     | $\cdot$ 0 $\cdot$     | Q 120%               | ▼<br>(b) |

Figura 21. Recurso de *zoom* disponível a partir da (a) barra de menus e (b) da barra de *status* do Opera 9.64.

A alteração de contraste, no Mozilla Firefox 3.0.10, é realizada a partir do menu "Ferramentas", em "Opções" (Figura 4a); no Internet Explorer 8, a partir de "Ferramentas" da barra de comandos, em "Opções da Internet" (Figura 4b); no Opera 9.64, é realizada com o atalho <CTRL>+<F12> e a partir do menu "Ferramentas", em "Preferências" (Figura 4c).

Æ

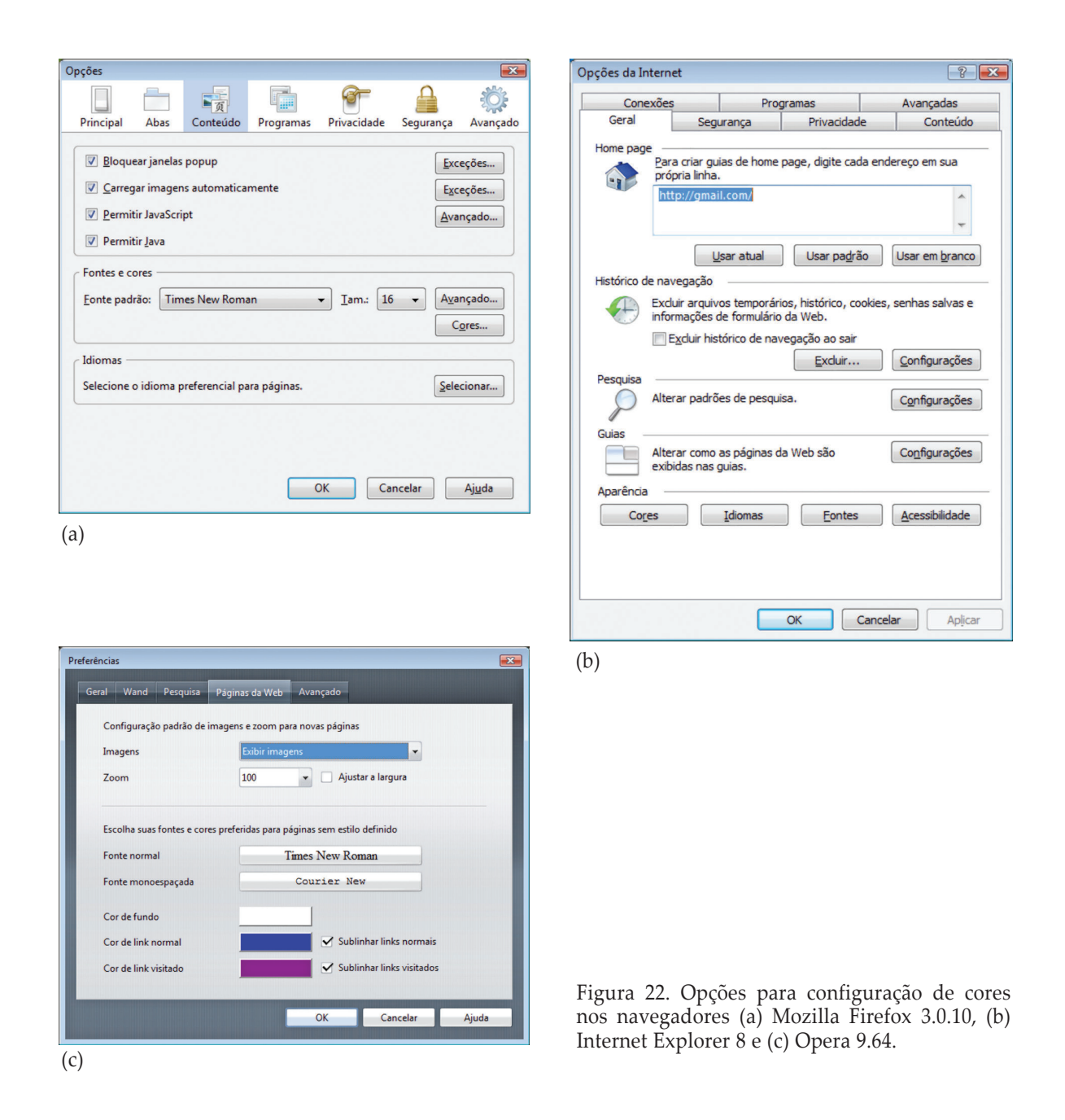

#### **5.2.2 COLABORAÇÃO INTERPESSOAL**

Na medida do possível, os *sites* envolvidos nas atividades escolares devem estar acessíveis a todos os alunos. Entretanto, professores podem se deparar com as seguintes situações: identificar *sites* que oferecem conteúdos e ferramentas relevantes ao trabalho pedagógico, mas que apresentam barreiras para o acesso autônomo por alguns alunos; os próprios alunos apresentarem interesse por *sites* que não estejam plenamente acessíveis.

As raízes para os problemas de acessibilidade podem variar, por exemplo: os sites não foram construídos com acessibilidade em mente, privilegiam algum órgão do sentido ou utilizam tecnologias que não são consideradas padrão.

A situação pode ser aproveitada para que os próprios alunos construam, em conjunto, estratégias para superar as barreiras identificadas (ex.: pela descrição de imagens, de áudio, cópia do conteúdo para formatos acessíveis). Podem-se promover debates acerca de questões relativas à própria acessibilidade e sua relação com a promoção da cidadania. Ainda, os responsáveis pelo site podem ser comunicados sobre os problemas identificados.

#### **5.3 DICAS PARA PROMOVER A ACESSIBILIDADE DE CONTEÚDOS PARA WEB**

Usuários finais, entre eles alunos e professores, têm papel bastante importante na promoção da acessibilidade na *web*, uma vez que atualmente não é necessário ter uma formação técnica para publicar e compartilhar conteúdos na rede. A seguir, são apresentadas algumas dicas para que os conteúdos publicados, por alunos e professores, como parte das atividades escolares fiquem acessíveis:

- 1. Descrever em texto imagens e animações, incluindo gráficos e diagramas, visando a tornar seu conteúdo acessível aos leitores de telas;
- 2. Apresentar transcrição em texto ou em LIBRAS para o áudio, e descrição para os vídeos em apresentações multimídia;
- 3. Descrever claramente pastas, arquivos e links para que possam ser compreendidos, mesmo sem considerar o contexto em que estão inseridos;
- 4. Adotar linguagem que favoreça a compreensão por todos os envolvidos;
- 5. Usar imagens, animações e apresentações multimídia para favorecer a compreensão das informações;
- 6. Criar tabelas que tenham uma navegação compreensível aos alunos usuários de leitores de telas;
- 7. Priorizar ferramentas de autoria (ex.: editores, *blogs*, *wikis*, ferramentas de EAD) que facilitem a promoção da acessibilidade (ex.: facilidade de descrição de imagens e arquivos submetidos, fáceis de operar como *mouse* ou teclado, com linguagem apropriada aos envolvidos);
- 8. Verificar a acessibilidade do conteúdo gerado.

## CONSIDERAÇÕES FINAIS

Este fascículo abordou a temática do livro acessível e da informática acessível na escola inclusiva. Esperamos que as informações compartilhadas sejam úteis à promoção do acesso ao livro e à apropriação de recursos de informática para configurar ambientes ricos em recursos que apóiem a realização de atividades escolares que considerem a participação de todos os alunos.

### REFERÊNCIAS

ASSOCIAÇÃO BRASILEIRA DE NORMAS TÉCNICAS. NBR 15599: 2008. Acessibilidade - Comunicação na prestação de serviços. Rio de Janeiro: ABNT, 2008. Disponível em: < http://www.mj.gov.br/corde/arquivos/ABNT/NBR15599.pdf >. Acesso em: 20 maio 2009.

BRASIL. Senado Federal. Subsecretaria de Informações. Lei nº 10.753, de 30 de outubro de 2003. Institui a Política Nacional do Livro. Brasília-DF, 30 out. 2003. Disponível em: <http://www.planalto.gov.br/CCI-VIL/leis/2003/L10.753.htm>. Acesso em: 26 jun. 2009.

BRASIL. Presidência da República. Casa Civil. Subchefia para Assuntos Jurídicos. Decreto nº 5.296, de 2 de dezembro de 2004. Regulamenta as Leis nos 10.048, de 8 de novembro de 2000, que dá prioridade de atendimento às pessoas que especifica, e 10.098, de 19 de dezembro de 2000, que estabelece normas gerais e critérios básicos para a promoção da acessibilidade das pessoas portadoras de deficiência ou com mobilidade reduzida, e dá outras providências. Disponível em: <http://www.planalto.gov.br/ccivil/\_ato2004-2006/2004/Decreto/D5296.htm>. Acesso em: 02 dez 2004.

BRASIL. Presidência da República. Casa Civil. Subchefia para Assuntos Jurídicos. Lei nº 9.610, de 19 de fevereiro de 1998. Altera, atualiza e consolida a legislação sobre direitos autorais e dá outras providências. Brasília, 19 fev. 1998. Disponível em: <http://www.planalto.gov.br/CCIVIL/leis/9610.htm>. Acesso em: 26 jun. 2009.

BRASIL. Presidência da República. Casa Civil. Subchefia para Assuntos Jurídicos. Constituição da República Federativa do Brasil de 1988. Brasília: Senado Federal. Disponível em: < http://www.planalto.gov.br/ccivil\_03/Constituicao/Constituiçao.htm>. Acesso em: 26 jun. 2009.

### PARA SABER MAIS

#### **Livro Acessível**

ACESSIBILIDADE BRASIL. Acessibilidade: uma chave para a inclusão social. Portal Acessibilidade Brasil, Rio de Janeiro, 2004. Disponível em <http://www.acessobrasil.org.br/index.php?itemid=262>. Acesso em: 21 maio 2009.

ASSOCIAÇÃO BRASILEIRA DE NORMAS TÉCNICAS. NBR 9050: 2004. Acessibilidade a edificações, mobiliário, espaços e equipamentos urbanos. Rio de Janeiro: ABNT, 2004. Disponível em <http://www.mj.gov.br/corde/arquivos/ABNT/NBR9050-31052004.pdf>. Acesso em: 20 maio 2009.

BRASIL. Ministério da Educação. Plano Nacional do Livro e da Leitura. Disponível em <http://www.pnll.gov.br/>. Acesso em: 22 maio 2009.

BRASIL. Ministério da Educação. Programa amplia inclusão de pessoas com deficiência ao converter texto em áudio. Disponível em <http://portal.mec.gov.br/index.php?option=com\_content&view=article&id=13786:programa-amplia-inclusao-de-pessoas-com-deficiencia-ao-converter-texto-em-audio&catid=205&It emid=86>. Acesso em: 26 jun. 2009.

BRASIL. Ministério da Educação. Secretaria de Educação Especial. A nova grafia Braille: observações e normas de aplicação. Disponível em <http://www.ibc.gov.br/?catid=110&blogid=1&itemid=479>. Acesso em: 22 maio 2009.

BRASIL. Ministério da Educação. Secretaria de Educação Especial. Ensino de Língua Portuguesa para surdos: caminhos para a prática pedagógica. 2 v. Disponível em: <http://portal.mec.gov.br/index.php?option=com\_content&view=article&id=12675%3Aensino-de-lingua-portuguesa-para-surdos-caminhos-para-apratica-pedagogica&catid=192%3Aseesp-esducacao-especial&Itemid=860>. Acesso em: 22 maio 2009.

BRASIL. Ministério da Educação. Secretaria de Educação Especial. Grafia Braille para a Língua Portuguesa. Disponível em <http://www.ibc.gov.br/?catid=69&itemid=348>. Acesso em: 22 maio 2009.

BRASIL. Ministério da Educação. Secretaria de Educação Especial. Normas técnicas para produção de textos em Braille. 2.ed. Brasília-DF: MEC/SEESP, 2006. Disponível em <http://portal.mec.gov.br/seesp/arquivos/pdf/textosbraile.pdf >. Acesso em: 20 abril 2009.

BRASIL, Presidência da República. Casa Civil. Subchefia para Assuntos Jurídicos. Decreto nº 6.571, de 17 de setembro de 2008. Dispõe sobre o atendimento educacional especializado, regulamenta o parágrafo único do art. 60 da Lei no 9.394, de 20 de dezembro de 1996, e acrescenta dispositivo ao Decreto nº 6.253, de 13 de novembro de 2007. Disponível em <http://www.planalto.gov.br/ccivil\_03/\_Ato2007-2010/2008/Decreto/D6571.htm>. Acesso em: 29 maio 2009.

BRASIL. Ministério da Educação. Plano de desenvolvimento da Educação. Brasília: MEC, 2008, p. 70-71.

BRASIL. Presidência da República. Casa Civil. Subchefia para Assuntos Jurídicos. Livro acessível: diagnóstico e agenda para uma estratégia regulatória com o setor privado. [documento assinado pelo assessor da Casa Civil da Presidência da República para Assuntos Jurídicos, Caio Leonardo Bessa Rodrigues]. Brasília, 2005.

CALDEIRA, C. Do papiro ao papel manufaturado. Espaço Aberto, n. 24, out. 2002. Disponível em <http://www.usp.br/espacoaberto/arquivo/2002/espaco24out/vaipara.p hp?materia=0varia>. Acesso em: 21 maio 2009.

FEDERAÇÃO INTERNACIONAL DAS ASSOCIAÇÕES DE BIBLIOTECÁRIOS E DE BIBLIOTECAS, IFLA. Manifesto da Biblioteca escolar. Aprovado pela UNESCO na sua Conferência Geral em novembro de 1999. Disponível em <http://www.oei.es/pdfs/rbe6.pdf> Acesso em: 21 maio 2009.

FERNANDES, A. Notas sobre a evolução gráfica do livro comum. Rio de Janeiro, v.6, n. 17, 126 - 148 - jul./dez.,

2001. Disponível em: <http://www.facha.edu.br/publicacoes/comum/comum17/pdf/notas.pdf>. Acesso em: 21 maio 2009.

GATO. Gatão poeta de profissão. (Coleção Quatro Leituras). Disponível em <http://www.lerparaver.com/>. Acesso em: 22 maio 2009.

HALLEWELL, L. O livro no Brasil: sua história. Resenha. São Paulo: EDUSP, 2005. Disponível em <http://revistapesquisa.fapesp.br/index.php?art=3200&bd=3&pg=1>. Acesso em: 21 maio 2009.

NISBET, P. D; AITKEN, S. Books for All: accessible curriculum materials for pupils with additional support needs. Executive Summary of Report to: Scottish Executive Education Department. University of Edinburgh: Communication Aids for Language and Learning (CALL) Centre, 2007. Disponível em <http://www.booksforall.org.uk/>. Acesso em: 22 maio 2009.

PUPO, D. T. Biblioteca acessível. In: MANTOAN, M. T.; BARANAUSKAS, M. C. C. (Org.) Atores da Inclusão na Universidade: Formação e Compromisso. Campinas: UNICAMP/Biblioteca Central Cesar Lattes, 2009, p. 53-76.

PUPO, D. T.; MELO, A. M.; PÉREZ FERRÉS, S. (Org.) Acessibilidade: discurso e prática no cotidiano das bibliotecas. Campinas: Unicamp/Biblioteca Central Cesar Lattes, 2008, p. 137.

#### **Informática Acessível**

ACESSIBILIDADE BRASIL. DaSilva: Avaliador de Acessibilidade para websites. Disponível em <http://www.dasilva.org.br/>. Acesso em: 29 maio 2009.

BRASIL. Ministério do Planejamento, Orçamento e Gestão - MP. E-MAG: Modelo de acessibilidade de Governo Eletrônico. Disponível em <http://www.governoeletronico.gov.br/acoes-e-projetos/e-MAG>. Acesso em: 29 maio 2009.

BRASIL. Secretaria Especial de Direitos Humanos. Coordenadoria Nacional para a Integração da Pessoa Portadora de Deficiência. Comitê de Ajudas Técnicas - CAT. Reunião do comitê de ajudas técnicas, 7. Ata... Brasília-DF: CORDE/SEDH/PR, 2007, p. 4.

BROFFICE. Tutorial: dicas diversas para o Writer. 2007. Disponível em <http://www.broffice.org/tutor\_dicas\_div\_writer>. Acesso em: 25 maio 2009.

DAISY CONSORTIUM. Save as Daisy. Disponível em <http://www.daisy.org/projects/save-as-daisy/>. Acesso em: 28 maio 2009.

INTERNATIONAL STANDARD ORGANIZATION - ISO. Technical aids for persons with disabilities - Classification and terminology. ISO 9999:2002. Switzerland: ISO, 2002. v, 95 p.

LINUX. Linux Educacional. Disponível em: < http://linuxeducacional.com/>. Acesso em: 29 maio 2009.

MELO, A. M. Design inclusivo de sistemas de informação na web. 2007. 339 p. Tese (Doutorado em Ciência da Computação) - Instituto de Computação, Universidade Estadual de Campinas: Campinas, 2007. Disponível em <http://libdigi.unicamp.br/docum ent/?code=vtls000438900 >. Acesso em: 29 maio 2009.

MELO, A. M.; ALMEIDA, L. D. A.; SANTANA, V. F. Acessibilidade na web. In: MANTOAN, M. T.; BARA-NAUSKAS, M. C. C. (Org.) Atores da Inclusão na Universidade: formação e compromisso. Campinas: UNI-CAMP/Biblioteca Central Cesar Lattes, 2009, p. 149.

MICROSOFT. Atalhos de teclado do Microsoft Word. 2009. Disponível em: <http://office.microsoft.com/ptbr/word/HP101476261046.aspx>. Acesso em: 25 maio 2009.

MICROSOFT. Atalhos de teclado do Office 2007. 2009. Disponível em <http://office.microsoft.com/training/training.aspx?AssetID=RC101562731046>. Acesso em: 25 maio 2009.

 $\oplus$ 

MICROSOFT. Facilitar o uso do computador. Disponível em: <http://windowshelp.microsoft.com/Windows/pt-BR/Help/106e6689-2545-4d29-8821-f0c22259a63a1046.mspx>. Acesso em: 25 maio 2009.

PROGRAMA NACIONAL DE INFORMÁTICA NA EDUCAÇÃO - PROINFO. Linux Educacional. Disponível em <http://www.webeduc.mec.gov.br/linuxeducacional/ index.php>. Acesso em: 29 maio 2009.

PUPO, D. T.; MELO, A. M.; PÉREZ FERRÉS, S. (Org.) Acessibilidade: discurso e prática no cotidiano das bibliotecas. Campinas: Unicamp/Biblioteca Central Cesar Lattes, 2008, p. 137.

UNIVERSIDADE FEDERAL DO RIO DE JANEIRO. Núcleo de Computação Eletrônica. Projeto DOSVOX. Disponível em <http://intervox.nce.ufrj.br/dosvox/>. Acesso em: 28 maio 2009.

WORLD WIDE WEB CONSORTIUM - W3C. Web Accessibility Initiative. Disponível em <http://www.w3.org/wai/>. Acesso em: 29 maio 2009.

 $\oplus$